# **Programa formativo sobre NeuraCeqTM (florbetaben <sup>18</sup>F) para profesionales sanitarios**

Información sobre prevención de riesgos autorizada por la Agencia Española de Medicamentos y Productos Sanitarios (AEMPS). Fecha de revisión: mayo 2019

[Disponible en la web de la AEMPS: www.aemps.gob.es](https://www.aemps.gob.es/home.htm)

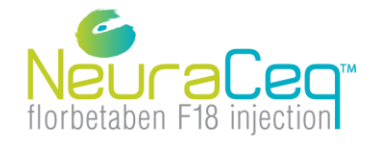

Approved: 05/2019 V2.9

**Formación para la interpretación de imágenes de NeuraCeqTM**

# **Esquema**

- 1. Información relevante sobre NeuraCeq™
- 2. Amiloidosis y enfermedad de Alzheimer
- 3. Descripción general de la anatomía del cerebro:
	- 1. Descripción general de la anatomía cortical macroscópica
	- 2. Anatomía de la sustancia gris y blanca (interés en la vista transaxial)
	- 3. Puntos de referencia útiles y regiones de interés para la interpretación de imágenes de NeuraCeqTM
- 4. Reglas y protocolo para la interpretación de imágenes de NeuraCeq $TM$ :
	- 1. Imagen negativa
	- 2. Imagen positiva
- 5. Sugerencias adicionales para la interpretación:
	- 1. Evaluación de la calidad técnica: movimiento, variantes normales, inclinaciones de la cabeza
	- 2. Herramientas en la práctica clínica: corrección gamma, registro conjunto con TAC/RMN
	- 3. Signos de atrofia
	- 4. Interpretaciones complicadas
- 6. Cuestionario
- 7. Puntuación de imágenes de NeuraCeq<sup>™</sup>

# **Esquema**

#### 1. Información relevante sobre NeuraCeq™

- 2. Amiloidosis y enfermedad de Alzheimer
- 3. Descripción general de la anatomía del cerebro:
	- 1. Descripción general de la anatomía cortical macroscópica
	- 2. Anatomía de la sustancia gris y blanca (interés en la vista transaxial)
	- 3. Puntos de referencia útiles y regiones de interés para la interpretación de imágenes de NeuraCeqTM
- 4. Reglas y protocolo para la interpretación de imágenes de NeuraCeq<sup>TM</sup>:
	- 1. Imagen negativa
	- 2. Imagen positiva
- 5. Sugerencias adicionales para la interpretación:
	- 1. Evaluación de la calidad técnica: movimiento, variantes normales, inclinaciones de la cabeza
	- 2. Herramientas en la práctica clínica: corrección gamma, registro conjunto con TAC/RMN
	- 3. Signos de atrofia
	- 4. Interpretaciones complicadas
- 6. Cuestionario
- 7. Puntuación de imágenes de NeuraCeq<sup>™</sup>

### **Información relevante sobre NeuraCeqTM 1. Indicación aprobada**

✓Este medicamento es únicamente para uso diagnóstico.

- $\sqrt{N}$ euraCeq<sup>TM</sup> es un radiofármaco indicado para la obtención de imágenes mediante tomografía por emisión de positrones (PET) de la densidad de placa neurítica de amiloide β en el cerebro de pacientes adultos con deterioro cognitivo que están siendo evaluados por una posible enfermedad de Alzheimer (EA) y otras causas de deterioro cognitivo.
- ✓NeuraCeqTM debe usarse en combinación con la evaluación clínica.
- ✓Una exploración negativa indica escasez o ausencia de placas, lo que resulta incompatible con un diagnóstico de EA.
- ✓Para ver las limitaciones en la interpretación de una exploración positiva, consulte las secciones "Limitaciones de uso" e "Interpretación de las imágenes de NeuraCeq<sup>™</sup>".

### **Información relevante sobre NeuraCeqTM**

**2. Limitaciones de uso**

- ✓Las imágenes obtenidas con NeuraCeqTM solo deben interpretarlas profesionales con formación en la interpretación de imágenes PET con florbetaben  $(^{18}F)$ .
- ✓Una exploración positiva no establece de forma independiente un diagnóstico de EA o de otro trastorno cognitivo.
- $\checkmark$ No se ha demostrado la eficacia de florbetaben (<sup>18</sup>F) para pronosticar el desarrollo de EA o supervisar la respuesta al tratamiento.

### **Información relevante sobre NeuraCeqTM 3. Errores de interpretación**

- ✓El ruido en las imágenes, la atrofia con un ribete cortical fino o las imágenes borrosas pueden provocar errores de interpretación.
- ✓Para casos en los que exista incertidumbre sobre la ubicación de la sustancia gris y el límite entre la sustancia gris y la blanca en la imagen PET, la imagen de TAC o RM reciente y co-registrada para obtener una imagen fusionada PET-TAC o PET-RM se podría utilizar para aclararlo
- ✓Se ha identificado un aumento de la captación en estructuras extracerebrales como la cara y el cuero cabelludo. En ocasiones se puede observar actividad residual en la parte media del seno longitudinal

# **Información relevante sobre NeuraCeqTM 4. Información de seguridad**

#### **Riesgo de radiación**

✓ NeuraCeqTM administrará una dosis baja de radiación ionizante, asociada a un riesgo muy bajo de cáncer y anomalías hereditarias. Dosimetría: 5,8 mSv/300 MBq

#### **Reacciones adversas**

**Frecuentes** (pueden afectar a 1 de cada 10 personas):

✓ Reacciones en el lugar de la inyección: dolor, enrojecimiento de la piel

**Poco frecuentes** (pueden afectar a 1 de cada 100 personas):

- $\checkmark$  Sensación de quemazón, cefalea, neuralgia, temblor
- ✓ Vasos: rubor, hematoma, hipotensión
- ✓ Estómago: diarrea, náuseas
- ✓ Hígado: función hepática anormal
- ✓ Piel: hiperhidrosis, exantema, eritema tóxico
- ✓ Músculos y huesos: molestias en las extremidades, dolor en las extremidades
- ✓ Trastornos generales: cansancio, sensación de calor, pirexia

✓ Reacciones en el lugar de la inyección: irritación en el lugar de la inyección, molestias alrededor del lugar de la inyección, hematoma, calentamiento del lugar de la inyección

✓ Análisis de sangre anormal: aumento de los niveles de creatinina en sangre

*Se recuerda la importancia de notificar las sospechas de reacciones adversas al Centro Autonómico de Farmacovigilancia correspondiente [\(http://www.aemps.gob.es/vigilancia/medicamentosUsoHumano/docs/dir\\_serfv.pdf](http://www.aemps.gob.es/vigilancia/medicamentosUsoHumano/docs/dir_serfv.pdf)*) o a través del formulario electrónico disponible en *[https://www.notificaRAM.es](https://www.notificaram.es/)*

### **Información relevante sobre NeuraCeqTM 5. Resultados de los ensayos clínicos (I)**

#### **Eficacia de NeuraCeqTM: Histopatología como estándar de certeza.**

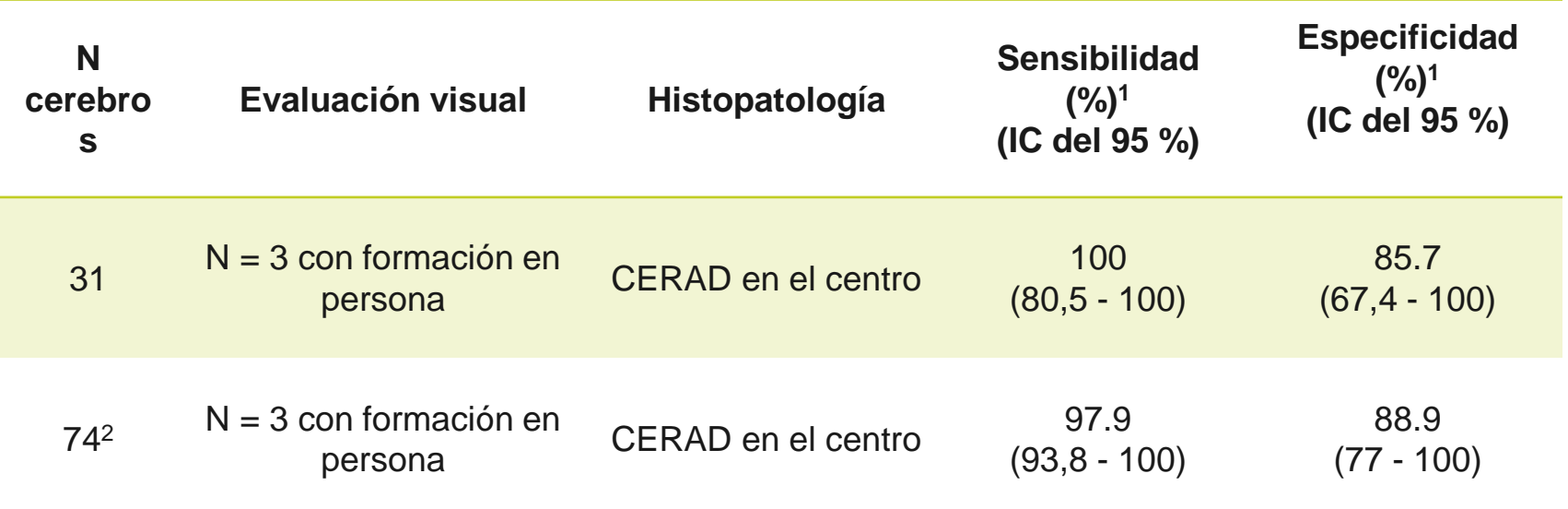

1 Interpretación por mayoría 2Recogida de 43 cerebros adicionales

### **Información relevante sobre NeuraCeqTM 5. Resultados de los ensayos clínicos (II)**

**Estudio longitudinal sobre el deterioro cognitivo leve (DCL), seguimiento clínico de 2 años.**

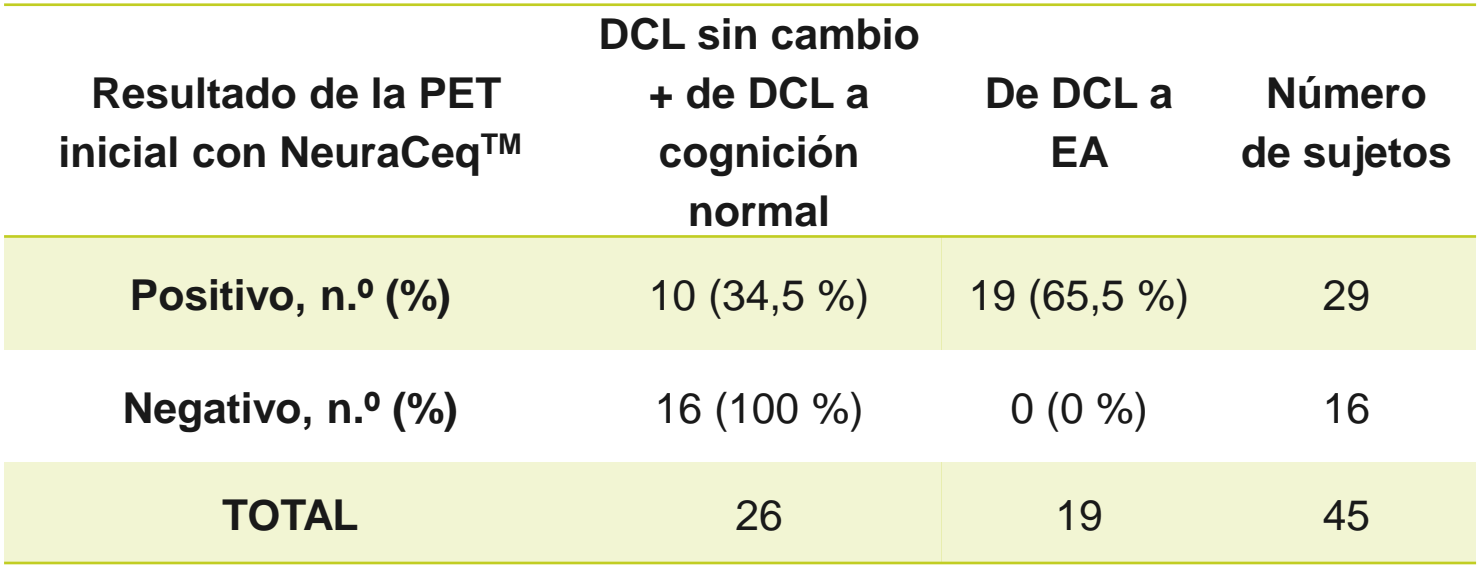

• El diseño de este estudio no permite calcular el riesgo de progresión de DCL a EA clinica, se necesitarían más estudios para poder estimar el riesgo de progresión de DCL a EA clínica.

# **Esquema**

1. Información relevante sobre NeuraCeqTM

#### 2. Amiloidosis y enfermedad de Alzheimer

- 3. Descripción general de la anatomía del cerebro:
	- 1. Descripción general de la anatomía cortical macroscópica
	- 2. Anatomía de la sustancia gris y blanca (interés en la vista transaxial)
	- 3. Puntos de referencia útiles y regiones de interés para la interpretación de imágenes de NeuraCeqTM
- 4. Reglas y protocolo para la interpretación de imágenes de NeuraCeq<sup>™</sup>:
	- 1. Imagen negativa
	- 2. Imagen positiva
- 5. Sugerencias adicionales para la interpretación:
	- 1. Evaluación de la calidad técnica: movimiento, variantes normales, inclinaciones de la cabeza
	- 2. Herramientas en la práctica clínica: corrección gamma, registro conjunto con TAC/RMN
	- 3. Signos de atrofia
	- 4. Interpretaciones complicadas
- 6. Cuestionario
- 7. Puntuación de imágenes de NeuraCeq<sup>™</sup>

- La clase de demencia más común, aproximadamente el 60 %–80 % de todos los casos de demencia (Asociación del Alzheimer 2011)
- Afecta a casi 25 millones de personas en todo el mundo (Castellani 2010)
- La mayoría aumenta de forma exponencial con el incremento de la media de edad, duplicándose cada 5 años en el grupo de edad de mayores de 65 años (Castellani 2010, DeKosky in Bradley 2008)

#### **Definición de la enfermedad de Alzheimer**

- Enfermedad neurodegenerativa clínicamente caracterizada por una pérdida inicial gradual de la memoria y de algunos trastornos cognitivos:
	- Afasia
	- Apraxia
	- Agnosia
	- Trastorno de la función ejecutiva
	- Los déficits cognitivos son una de las causas de la pérdida del funcionamiento social u ocupacional y representan un declive significativo de un nivel de funcionamiento previo.

#### DSM-IV-TR 2000

**Factores de riesgo de la enfermedad de Alzheimer**

- Edad avanzada (mayor factor de riesgo)
- Antecedentes familiares
- Presencia del alelo APOE-ε4 del gen APOE
- $\bullet$  Trauma craneal
- Enfermedades cardiovasculares

Asociación del Alzheimer 2011, Castellani 2010

#### **Diagnóstico de la enfermedad de Alzheimer**

- El diagnóstico clínico de posible enfermedad de Alzheimer puede realizarse sobre la base de una serie de criterios diagnósticos
	- Diagnóstico y Manual Estadístico de los Trastornos Mentales *(Diagnostic and Statistical Manual of Mental Disorders*), 4ª edición (*DSM-IV-TR*) criterios para la enfermedad de Alzheimer
	- Instituto Nacional de Neurología, Trastornos Comunicativos y Embolia Cerebral y la Asociación de la Enfermedad de Alzheimer y Trastornos Relacionados (NINCDS-ADRDA, por sus siglas en inglés): criterios diagnósticos de la enfermedad de Alzheimer
- El diagnóstico definitivo requiere un examen histopatológico post mórtem del cerebro
- ◆ Rasgos patológicos
	- *Ovillos neurofibrilares intracelulares* (NFTs, por sus siglas en inglés)
	- *Placas extracelulares β-amiloide (Aβ)*

# **β-Amiloide**

 Péptido sintetizado de la proteína precursora Aβ (AβPP) a través de 2 escisiones proteolíticas

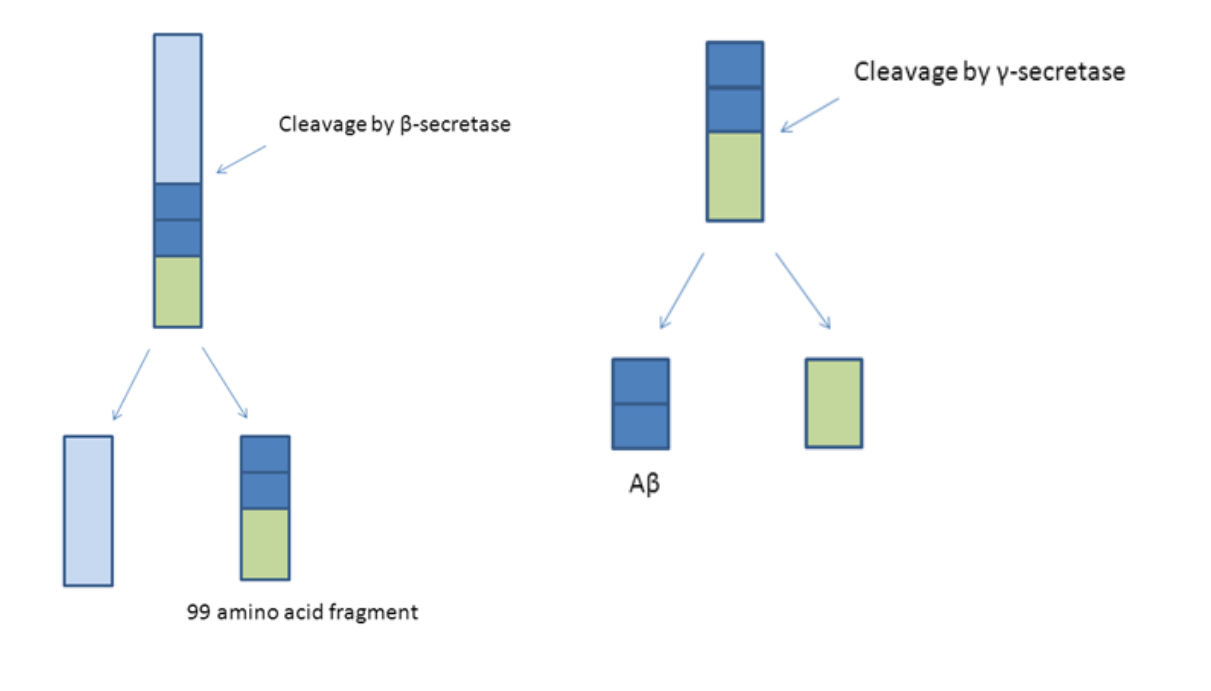

Las alteraciones en el punto exacto de escisión de la γ-secretasa producen isómeros de Aβ de longitud variable Entre estos la  $AB_{42}$  tiene la propensión más alta a unirse

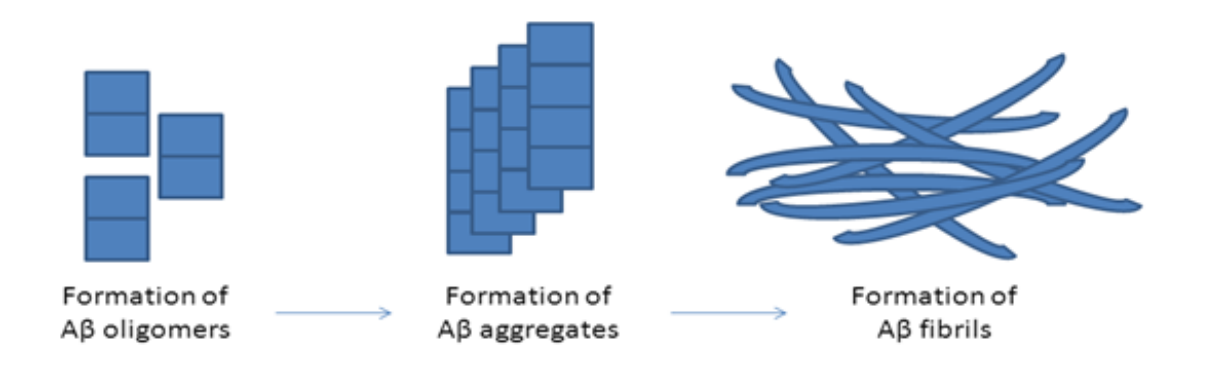

# **Placas de β-Amiloide**

- Están presentes en todos los casos de enfermedad de Alzheimer
- Se desarrollan muchos años antes del comienzo de la sintomatología clínica
	- En los estudios post mórtem la frecuencia de los depósitos de Aβ en personas sin demencia de una determinada edad es similar a la incidencia en los pacientes 5–10 años mayores con enfermedad de Alzheimer
	- Esto sugiere que los depósitos de Aβ preceden a la manifestación clínica de la enfermedad de Alzheimer de un cierto periodo de tiempo
	- No están presentes en la demencia frontotemporal (FTD, por sus siglas en inglés) ni en la demencia vascular pura
- Podrían estar presentes en personas que no sufren de Alzheimer, como personas de edad avanzada asintomáticas y en algunos tipos de demencias neurodegenerativas (enfermedad de Alzheimer, demencia con cuerpos de Lewy, demencia de la enfermedad de Parkinson).

### **Distribución de las placas de β-Amiloide**

- Se distribuyen preferentemente en la corteza cerebral de pacientes afectados por la enfermedad de Alzheimer
- Muy abundantes en las siguientes regiones cerebrales:
	- Corteza frontal (especialmente orbital y en las áreas frontomediales)
	- Cíngulo posterior/ precúneo
	- Regiones temporolaterales
	- Regiones parietales

# **Esquema**

- 1. Información relevante sobre NeuraCeqTM
- 2. Amiloidosis y enfermedad de Alzheimer
- 3. Descripción general de la anatomía del cerebro:
	- 1. Descripción general de la anatomía cortical macroscópica
	- 2. Anatomía de la sustancia gris y blanca (interés en la vista transaxial)
	- 3. Puntos de referencia útiles y regiones de interés para la interpretación de imágenes de NeuraCeqTM
- 4. Reglas y protocolo para la interpretación de imágenes de NeuraCeq<sup>TM</sup>:
	- 1. Imagen negativa
	- 2. Imagen positiva
- 5. Sugerencias adicionales para la interpretación:
	- 1. Evaluación de la calidad técnica: movimiento, variantes normales, inclinaciones de la cabeza
	- 2. Herramientas en la práctica clínica: corrección gamma, registro conjunto con TAC/RMN
	- 3. Signos de atrofia
	- 4. Interpretaciones complicadas
- 6. Cuestionario
- 7. Puntuación de imágenes de NeuraCeq<sup>™</sup>

**Identificación de sustancia blanca (SB) y sustancia gris (SG): Esencial para la evaluación de imágenes con florbetaben <sup>18</sup>F** 

- $\checkmark$  Es esencial saber si las áreas que muestran fijación del marcador son SB o SG.
- ✓ La captación en la SB está presente tanto en personas sanas como en personas enfermas.
- $\checkmark$  En ausencia de Aβ, la sustancia gris no muestra captación y solo se ve captación en la SB.

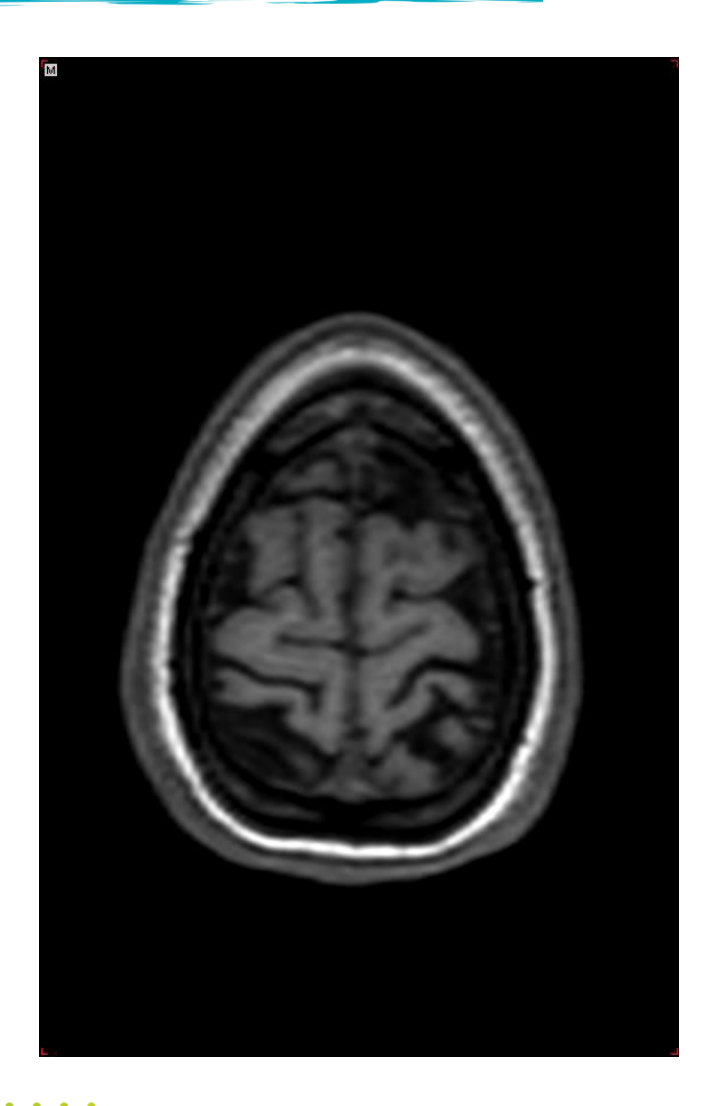

**Identificación de la sustancia blanca y de la sustancia gris: vista axial como centro de interés** 

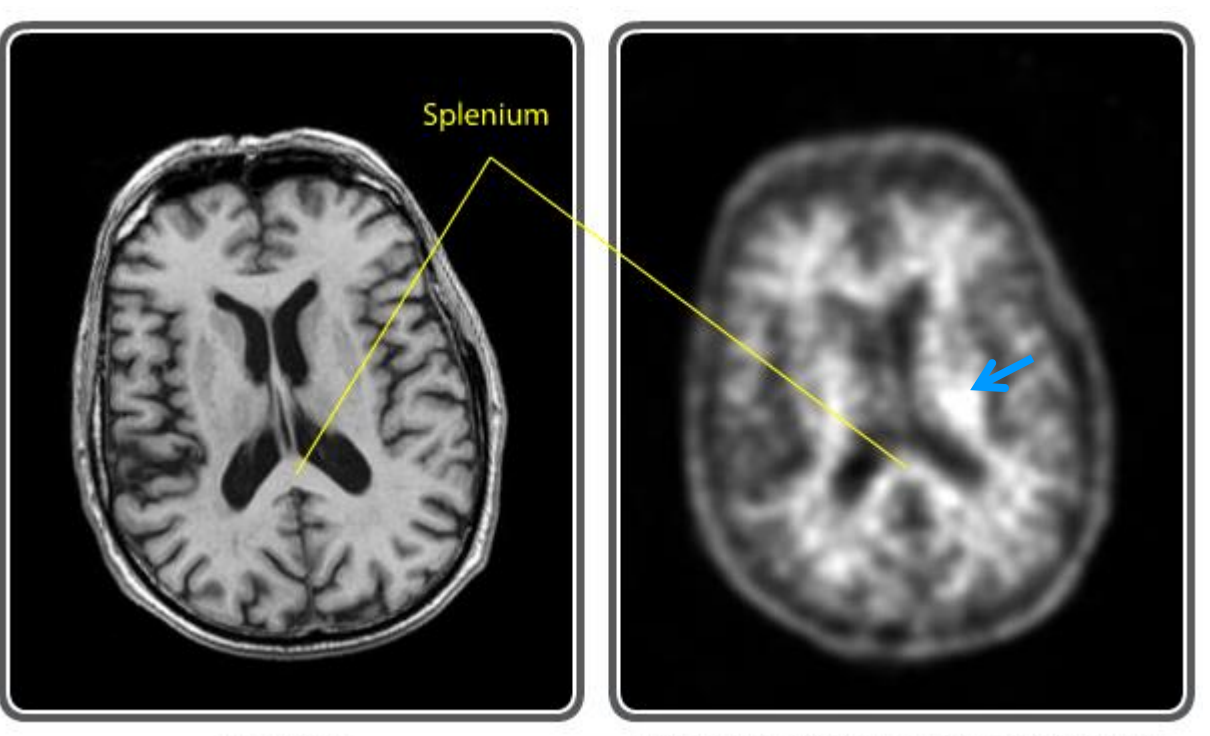

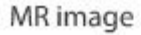

- Identifique siempre el área de SB con la mayor captación en cada corte: **"Intensidad objetivo"** para la comparación con la actividad de la sustancia gris
- Las imágenes negativas muestran alguna actividad en la √ SG cortical, debido a la contaminación de la actividad en la SB

Florbetaben PET image of a healthy person

- Cuando hay Aβ en el cerebro, existe una captación adicional en la SG que es **tan elevada como en la SB o incluso mayor**.
	- Identifique las estructuras que son puntos de referencia de SB en las imágenes PET, como el esplenio.

#### **Identificación de sustancia blanca y sustancia gris: Cerebelo (región de referencia)**

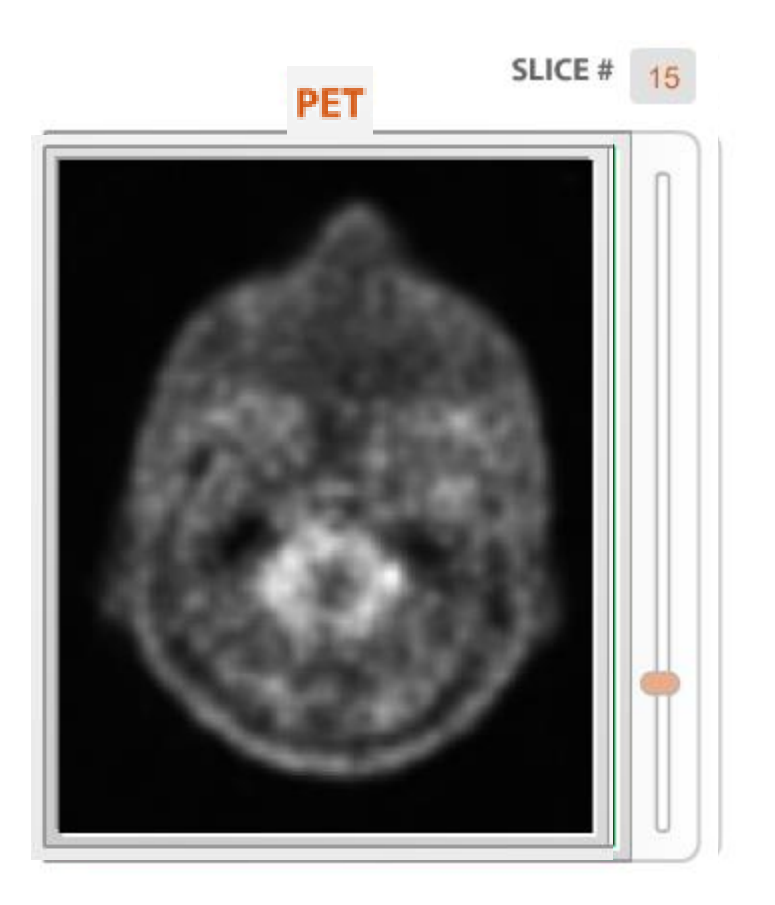

# **Esquema**

- 1. Información relevante sobre NeuraCeqTM
- 2. Amiloidosis y enfermedad de Alzheimer
- 3. Descripción general de la anatomía del cerebro:
	- 1. Descripción general de la anatomía cortical macroscópica
	- 2. Anatomía de la sustancia gris y blanca (interés en la vista transaxial)
	- 3. Puntos de referencia útiles y regiones de interés para la interpretación de imágenes de NeuraCeqTM
- 4. Reglas y protocolo para la interpretación de imágenes de NeuraCeq $TM$ :
	- 1. Imagen negativa
	- 2. Imagen positiva
- 5. Sugerencias adicionales para la interpretación:
	- 1. Evaluación de la calidad técnica: movimiento, variantes normales, inclinaciones de la cabeza
	- 2. Herramientas en la práctica clínica: corrección gamma, registro conjunto con TAC/RMN
	- 3. Signos de atrofia
	- 4. Interpretaciones complicadas
- 6. Cuestionario
- 7. Puntuación de imágenes de NeuraCeq<sup>™</sup>

# **¿Por qué se necesitan reglas?**

La apariencia de las imágenes puede variar dependiendo de los centros donde se hayan obtenido y del tipo de cámara

#### Los siguientes factores afectan a la apariencia:

- Características anatómicas del cerebro, como atrofias o patologías vasculares
- Colocación del paciente
- Movimiento del paciente

Por lo tanto, es importante seguir un método sistemático y uniforme de interpretación de las imágenes PET con florbetaben.

• Distintos lectores pueden extraer las mismas conclusiones con independencia de las particularidades técnicas, la anatomía y otros factores que determinan la apariencia de las imágenes.

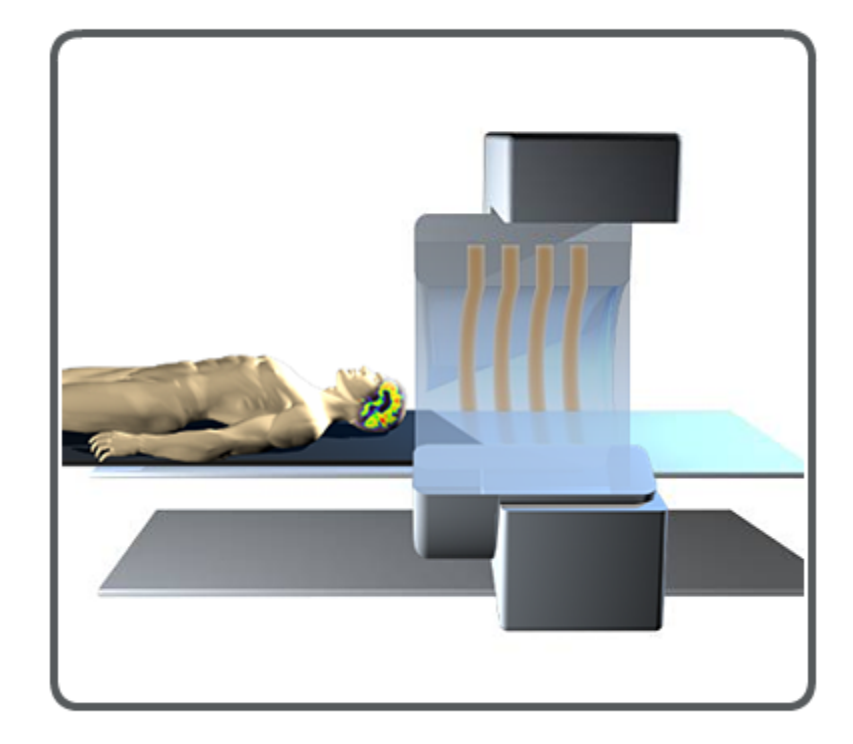

#### **Protocolo para la interpretación de imágenes con florbetaben <sup>18</sup>F**

- ✓ Centro de interés en la anatomía de la sustancia blanca y la sustancia gris (SB, SG)
	- $\checkmark$  La captación del marcador únicamente por la SB significa que la  $\checkmark$ exploración es negativa (normal)
	- $\checkmark$  La captación del marcador tanto por la SB como por la SG significa que la exploración es positiva (anormal)
- ✓ Evaluación basada solo en imágenes PET, en la orientación axial (en la práctica clínica se pueden usar como referencia otras vistas y TAC/RMN)
	- Se debe usar una escala de grises

La atención se debe centrar en 4 regiones:

- Lóbulo temporal lateral
- Lóbulo frontal
- Cíngulo posterior/precuña
- Corteza parietal

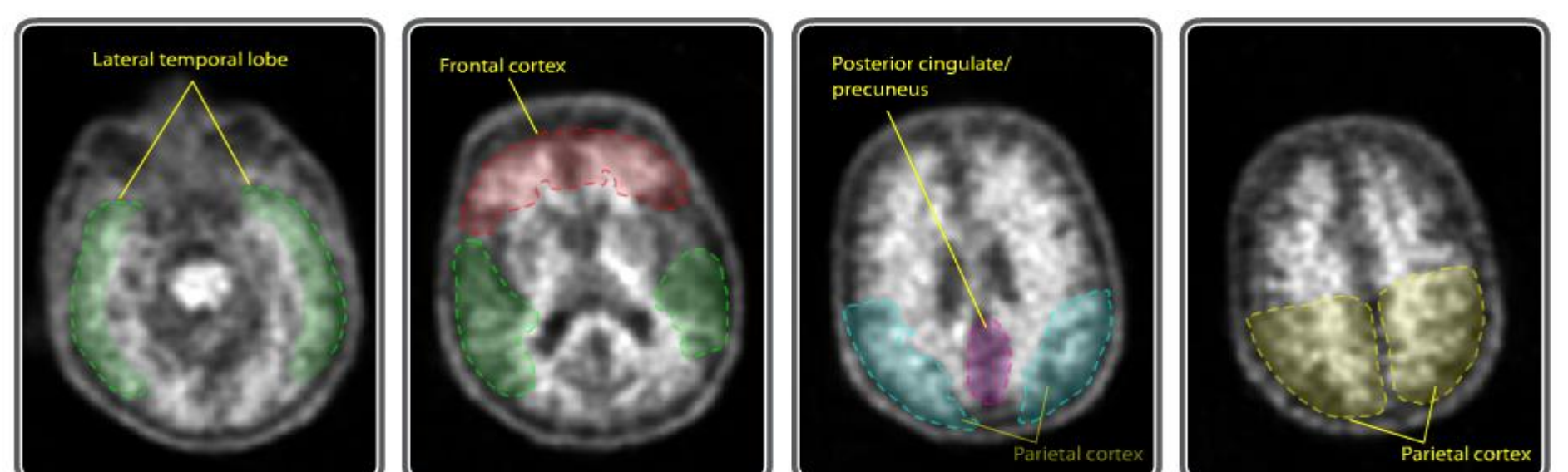

**Reglas para la evaluación de imágenes con florbetaben <sup>18</sup>F: Cuatro regiones corticales principales para su interpretación**

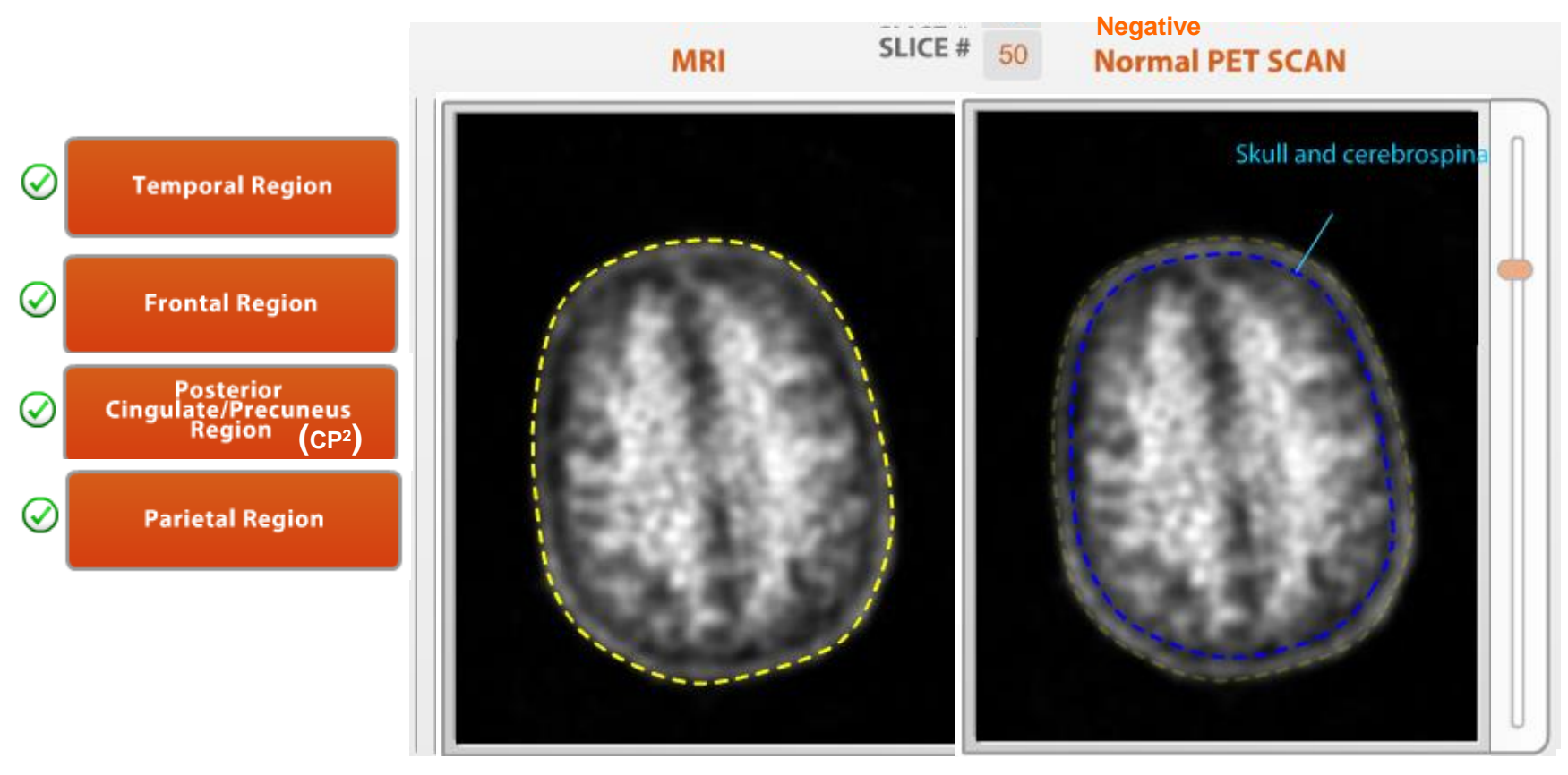

- $\checkmark$  Borde exterior brillante del cuero cabelludo
- $\checkmark$  Borde oscuro adyacente del cerebro y líquido cefalorraquídeo (LCR)
	- Sin captación del radiomarcador

### **Reglas para la interpretación de imágenes con florbetaben <sup>18</sup>F**

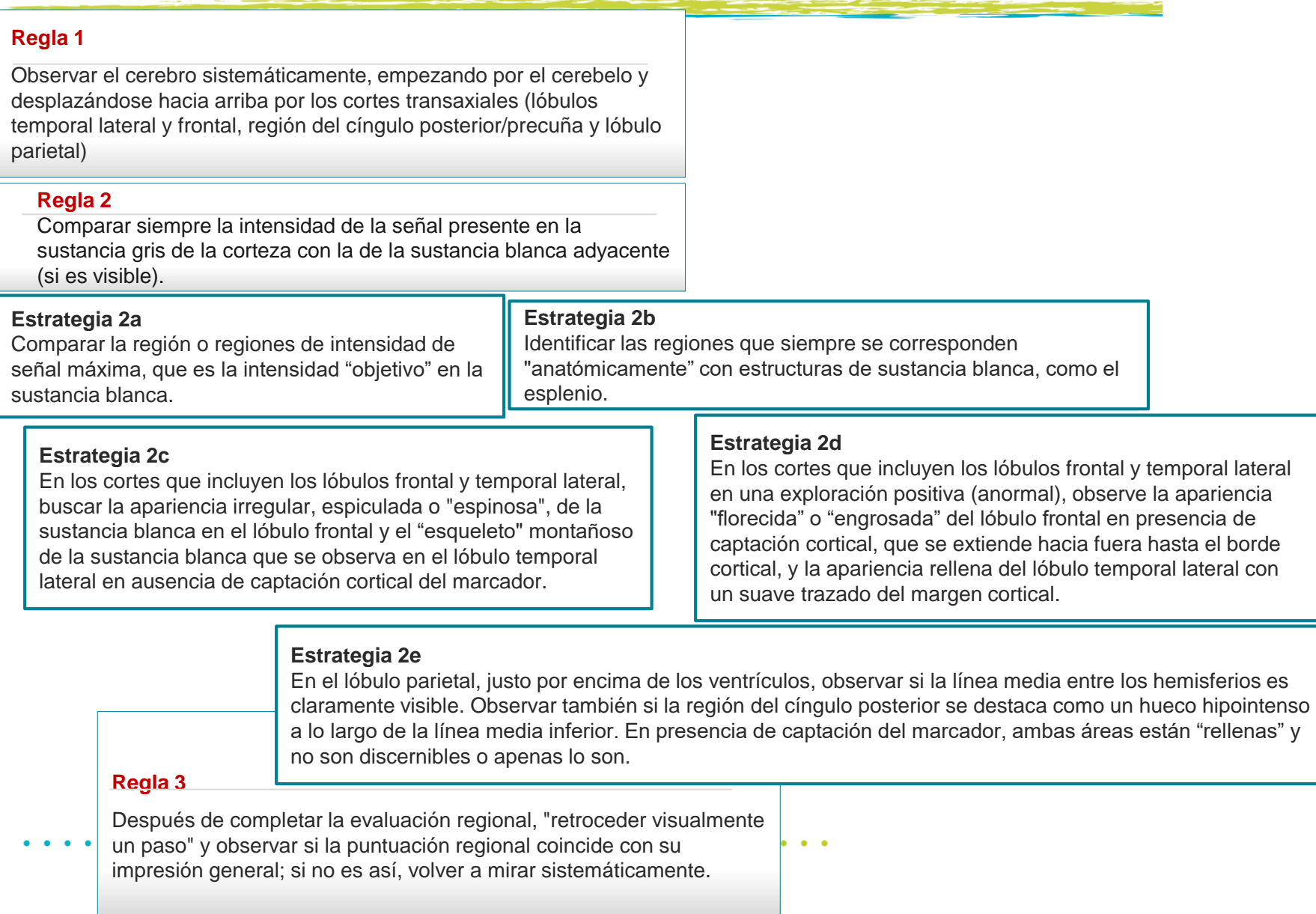

# Reglas para la evaluación de imágenes con florbetaben 18F-**Exploración negativa**

Región de referencia: cerebelo

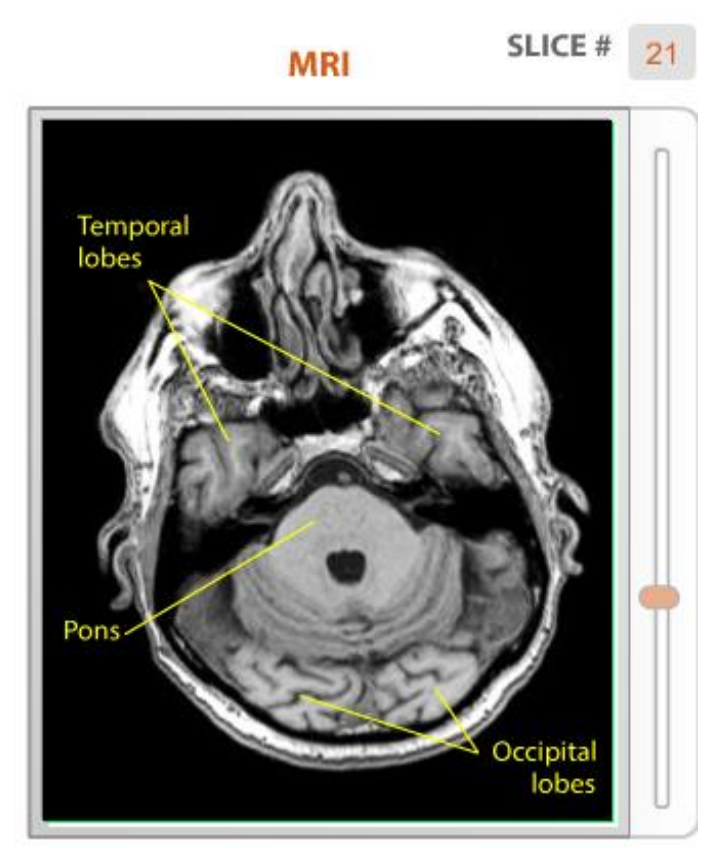

El lóbulo occipital aparece justo encima del cerebelo

- ✓ Compare la actividad del marcador en la SB y la SG
- ✓ Observe el contraste de SB/SG
- $\checkmark$  El contraste entre SB/SG no es tan pronunciado en la corteza como en el cerebelo...............................
- Identifique siempre el área de SB con la mayor captación en cada corte: **"Intensidad objetivo"** para la comparación con la actividad de la sustancia gris

Reglas para la evaluación de imágenes con florbetaben <sup>18</sup>F - **Exploración negativa**

1.<sup>a</sup> Región: Lóbulos temporales laterales

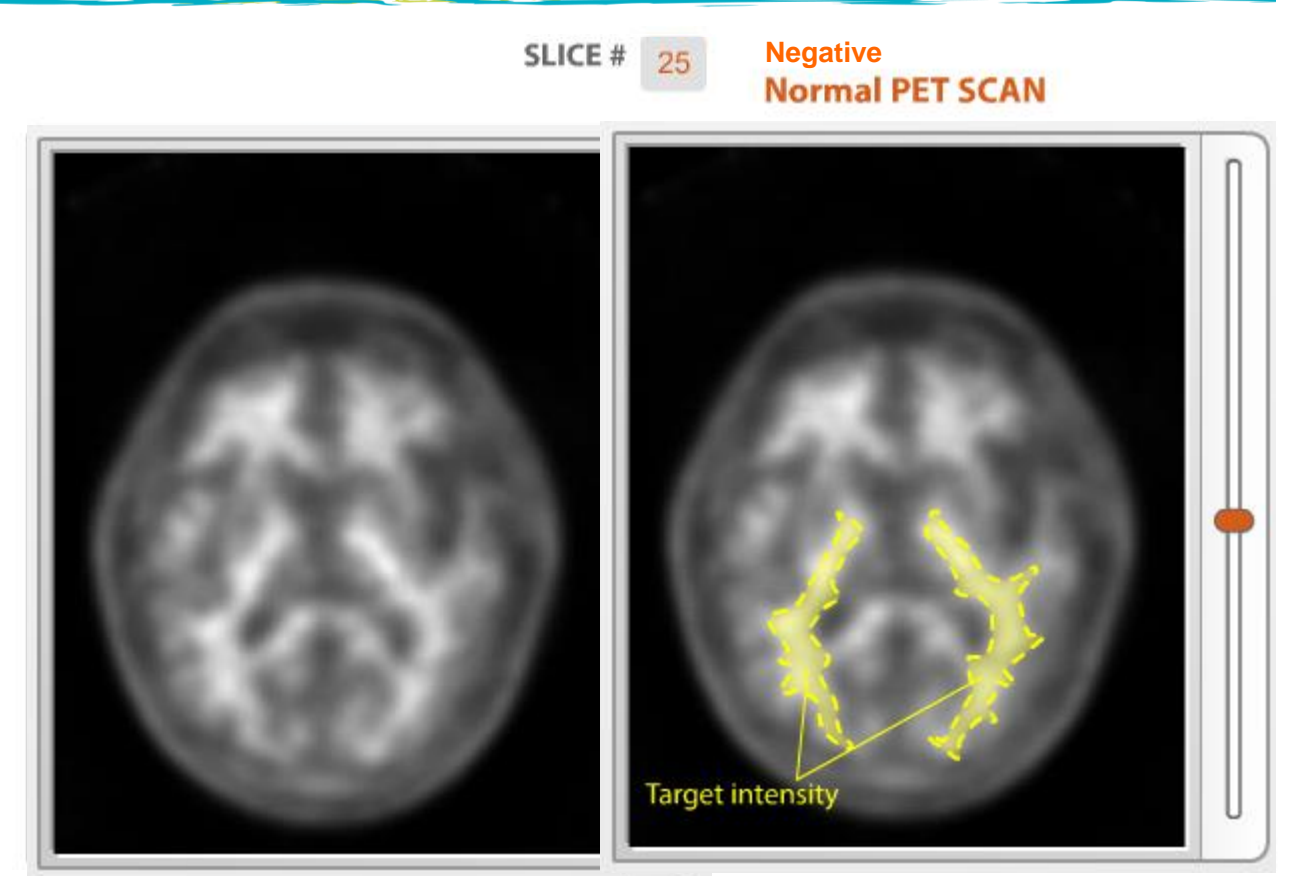

- Centro de interés en la parte lateral (la parte mesial muestra una captación deficiente)
- No evalúe el polo posterior (occipital + SB)
- La sustancia blanca muestra una apariencia montañosa, espinas en el borde exterior
- Evaluada de un modo más adecuado en el nivel del corte ventricular medio
- ✓ Regla de intensidad objetivo

#### Reglas para la evaluación de imágenes con florbetaben <sup>18</sup>F – **Exploración negativa**

2.<sup>a</sup> Región: Lóbulos frontales

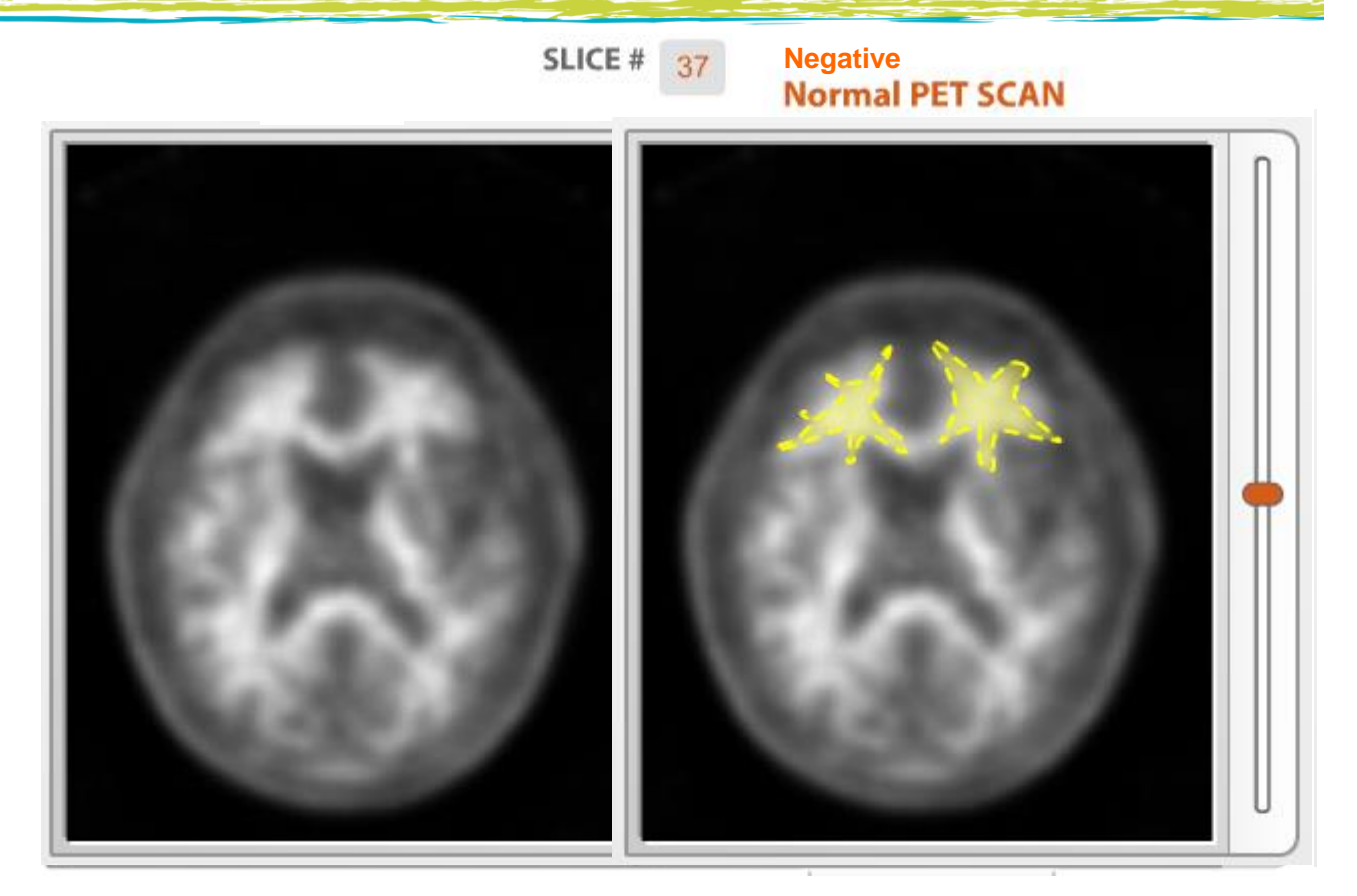

- Empiece a evaluar en el nivel orbital
- ✓ Busque la apariencia espinosa de la **SB**
- Intensidad objetivo en cada corte
- ✓ El patrón de la SB cambia dependiendo de dónde se encuentre usted en el cerebro
- La actividad parece extenderse hasta el final, pero no es así
- ✓ Concavidades en los bordes
- Corte superior que se debe evaluar: Nivel ventricular medio

#### Reglas para la evaluación de imágenes con florbetaben <sup>18</sup>F – **Exploración negativa**

3.<sup>a</sup> Región: Cíngulo posterior y precuña (CP<sup>2</sup>)

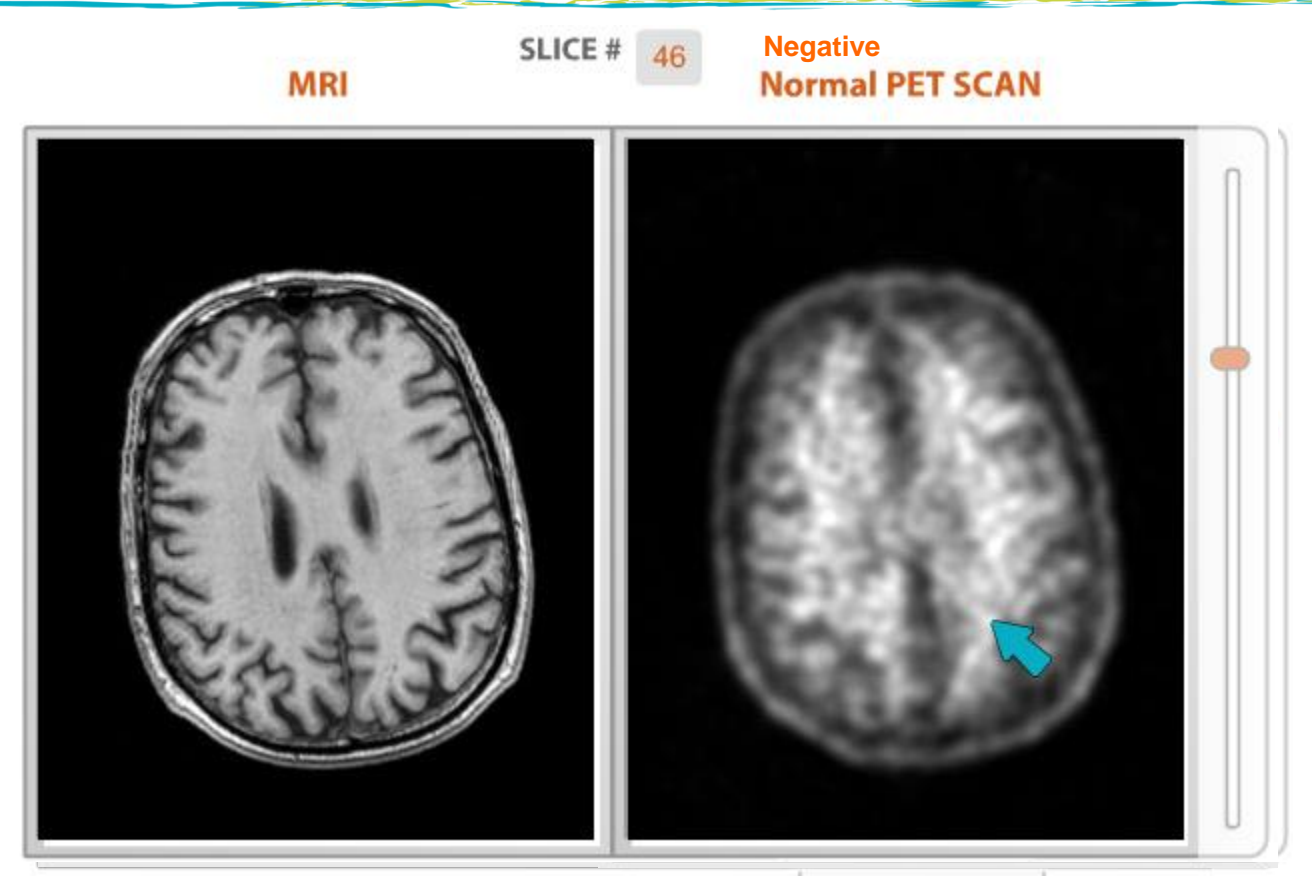

- Empiece en el nivel del esplenio
- Busque el hueco hipointenso Nariz: cíngulo posterior v Línea media posterior ancha (rosquilla) en el cíngulo posterior
- Cara sonriente: Ojos: ventrículos Nariz: cíngulo posterior Boca: precuña
- Último corte que se debe evaluar: lóbulo parietal
- 

#### Reglas para la evaluación de imágenes con florbetaben <sup>18</sup>F – **Exploración negativa**

4.<sup>a</sup> Región: Lóbulos parietales

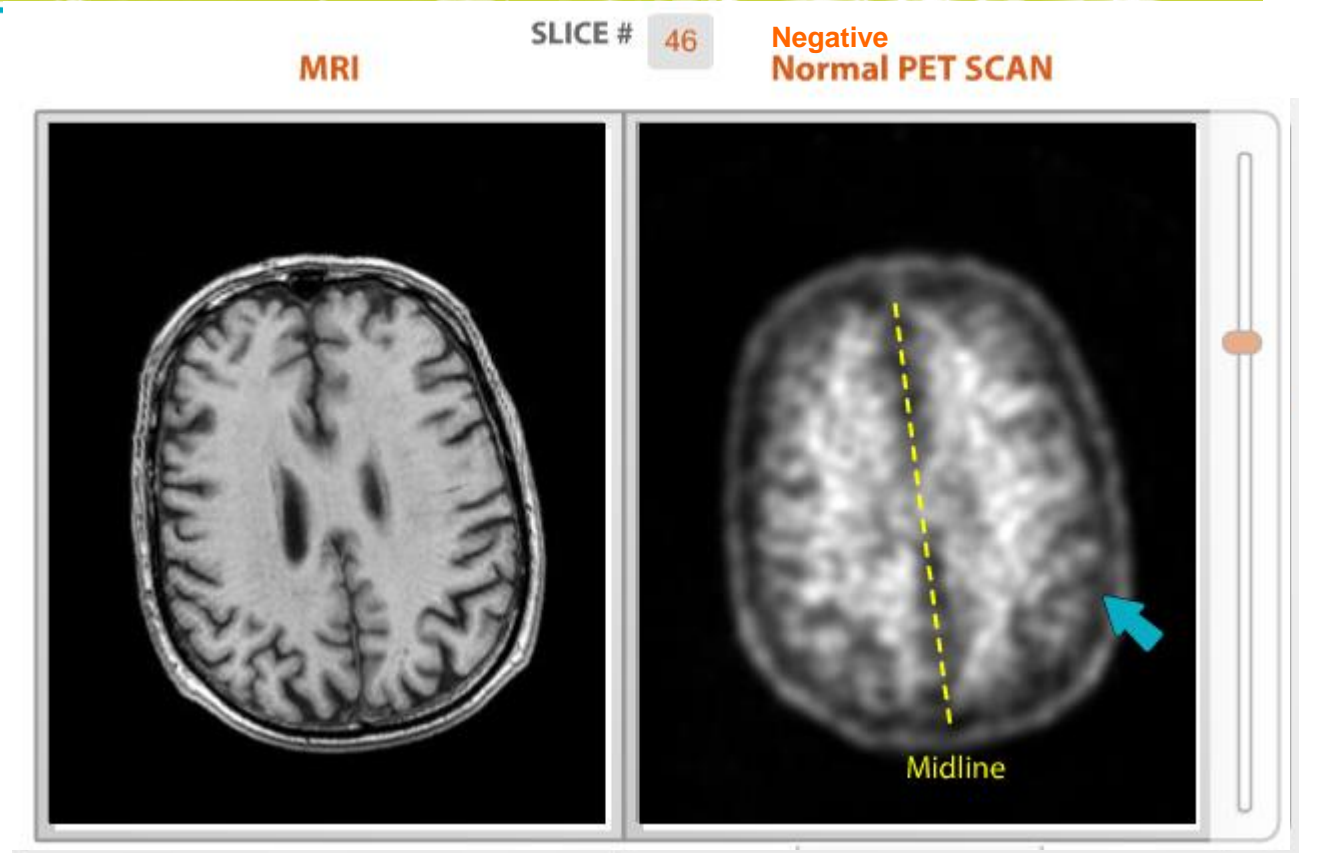

- Empiece por el nivel superior de los ventrículos
- ✓ Gran cantidad de SB subcortical (centrum semiovale)
- ✓ Busque la máxima actividad en la sustancia blanca ("regla de la intensidad objetivo")
- ✓ Apariencia irregular y "raída" del borde exterior
- Línea interhemisférica bien delineada
- Bordes irregulares en la línea media
- ✓ Más ancha en la región posterior  $(CP<sup>2</sup>)$

#### Lóbulos parietales: Apariencia raída de los márgenes<br>corticales Lóbulos parietales: Apariencia raída de los márgenes<br>estimales corticales

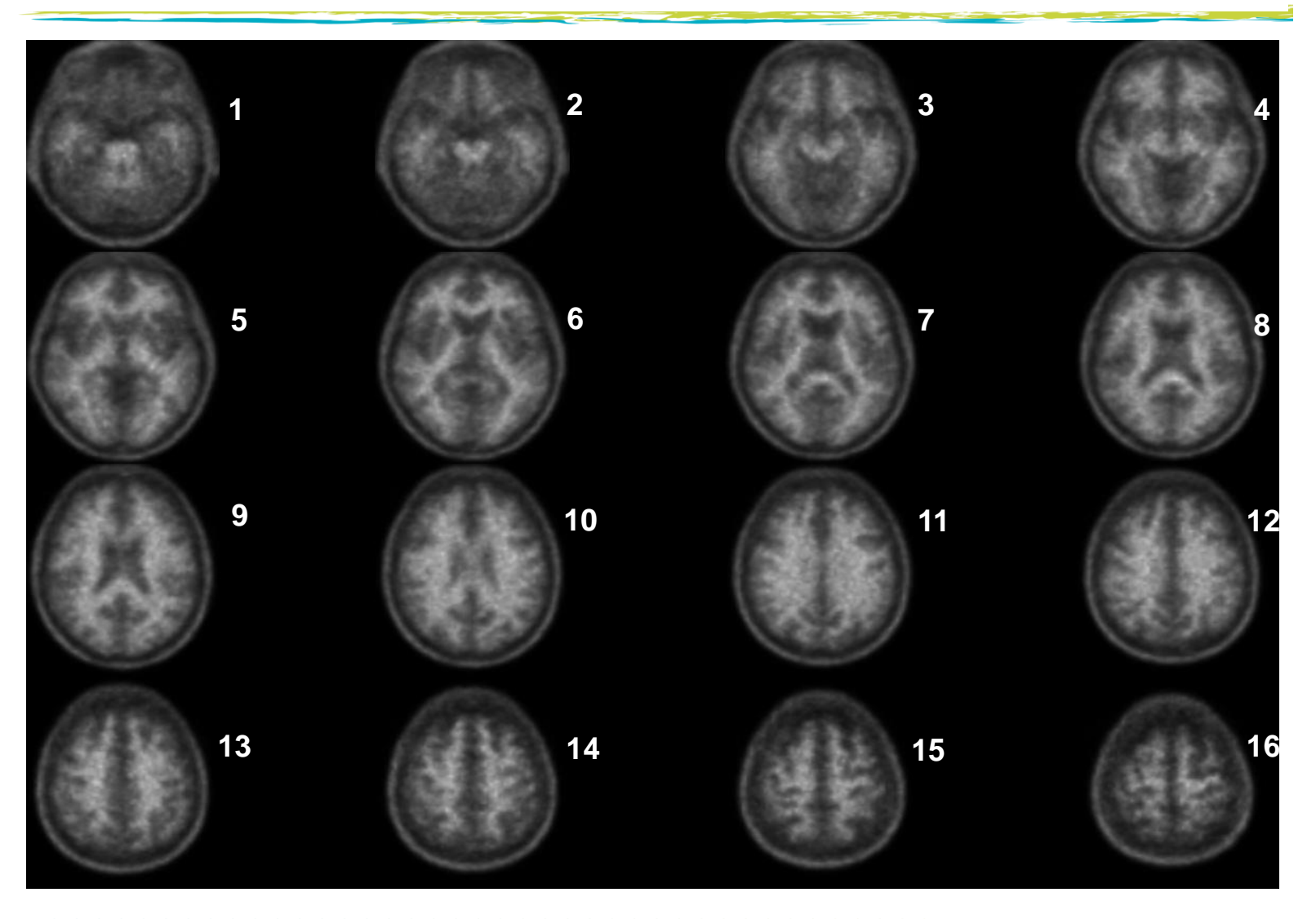

#### Reglas para la evaluación de imágenes con florbetaben <sup>18</sup>F – **Exploración positiva**

Región de referencia: cerebelo

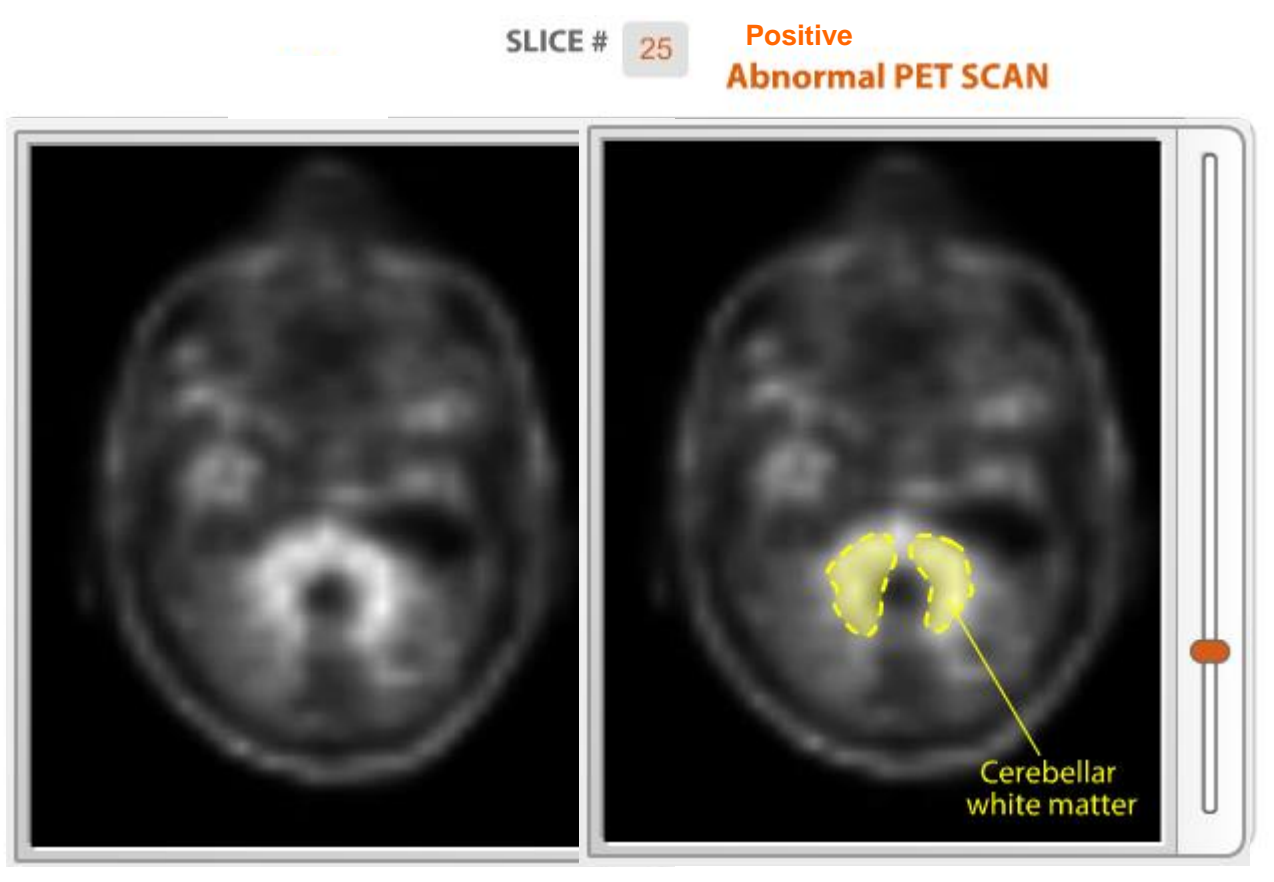

- ✓ Identifique la "intensidad objetivo de la sustancia blanca"
	- Observe el contraste SB-SG

#### Reglas para la evaluación de imágenes con florbetaben <sup>18</sup>F – **Exploración positiva**

Características generales

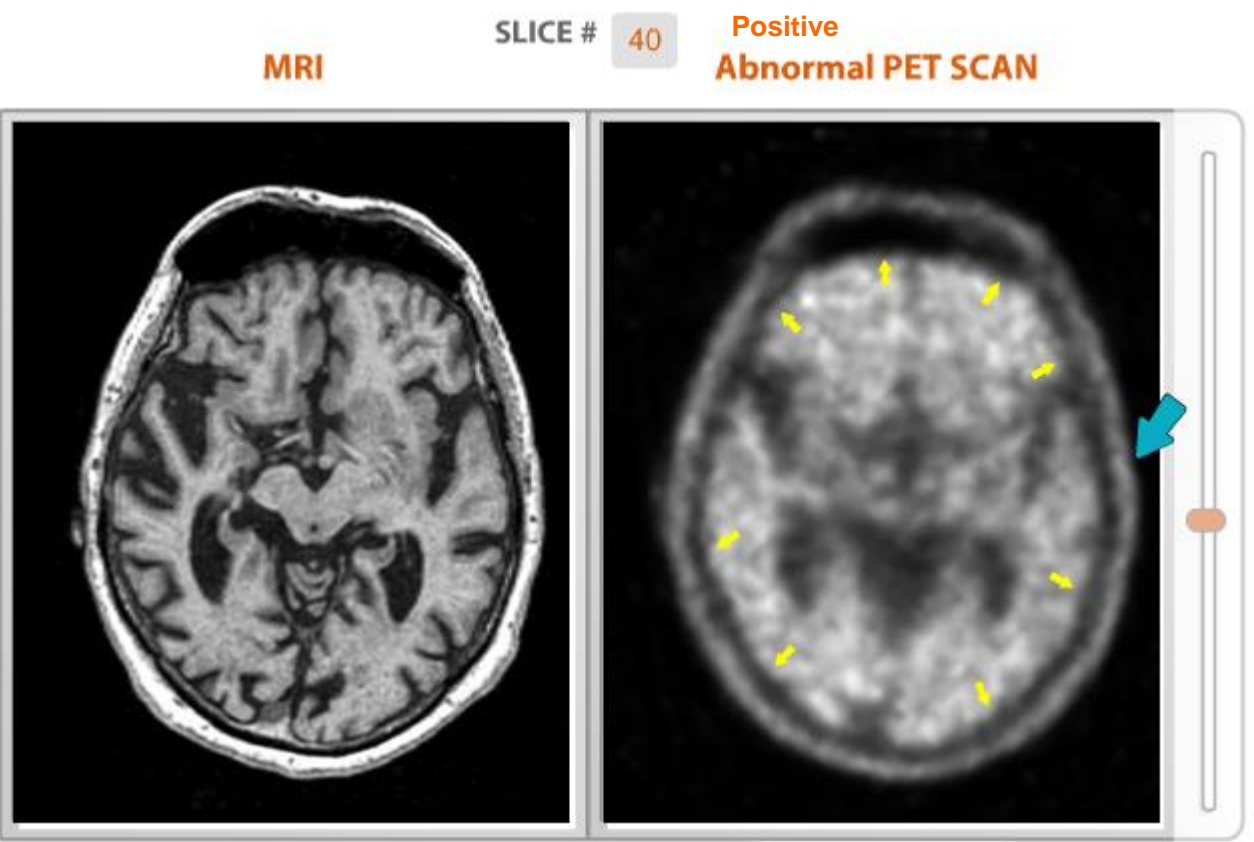

- Captación tanto en la sustancia gris como en la sustancia blanca
- ✓ Los lóbulos anatómicos llenos son más fáciles de ver en la exploración positiva
- El margen cortical es suave.........................
- ✓ La captación del marcador se extiende hasta los bordes del cerebro (flechas amarillas)
- ✓ Es difícil ver dónde termina la sustancia blanca y dónde comienza la sustancia gris
#### Reglas para la evaluación de imágenes con florbetaben <sup>18</sup>F – **Exploración positiva**

Cuatro regiones corticales principales para su interpretación

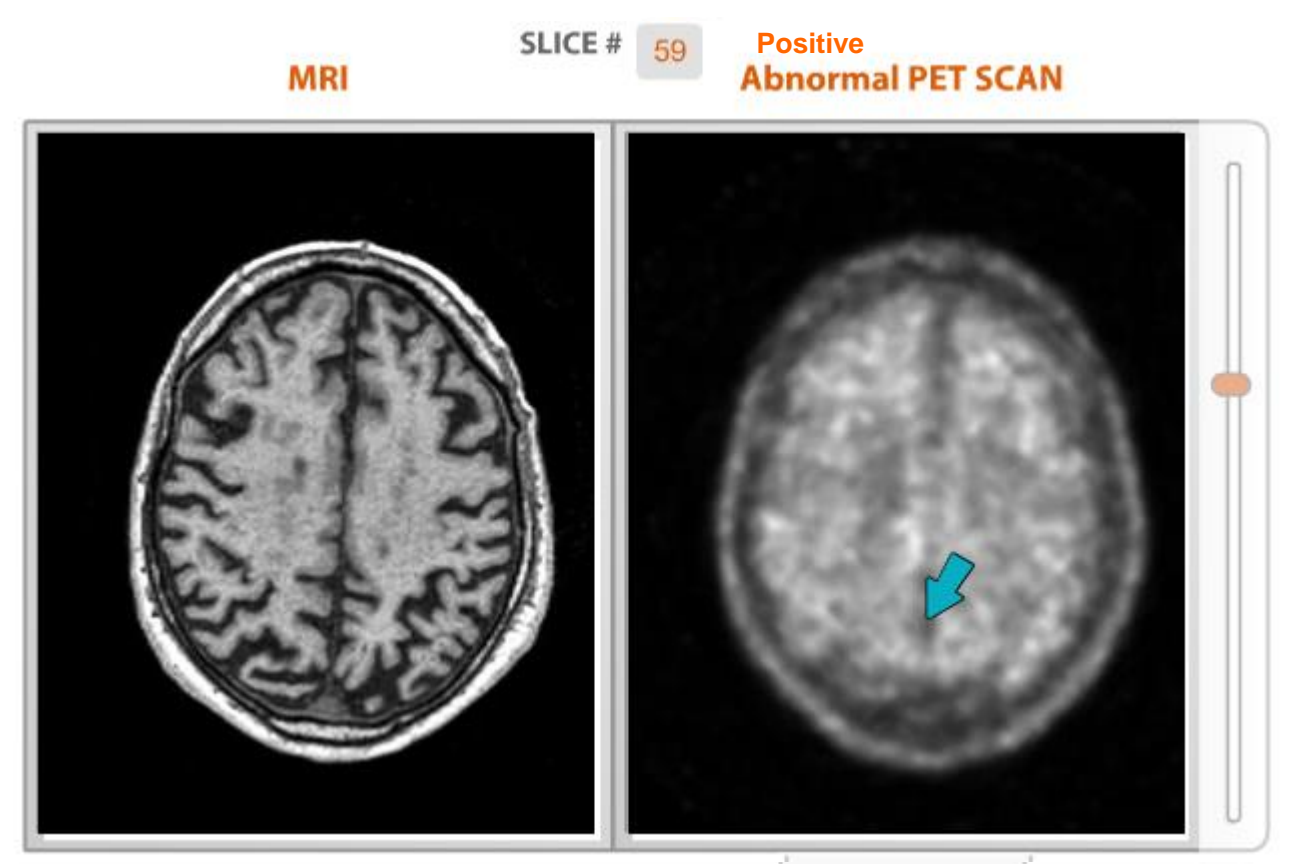

- ✓ 1- Lóbulos temporales: sin cordillera montañosa blanca
- ✓ 2- Lóbulos frontales: Patrón de SB no espiculado, no "espinoso"
- $\checkmark$  3- CP<sup>2</sup>: Hueco de rosquilla (nariz) relleno (sin "cara sonriente")
- 4- Corteza parietal suave, sin línea media clara

#### Reglas para la evaluación de imágenes con florbetaben <sup>18</sup>F – **Exploración positiva**

1.<sup>a</sup> Región: Lóbulos temporales laterales

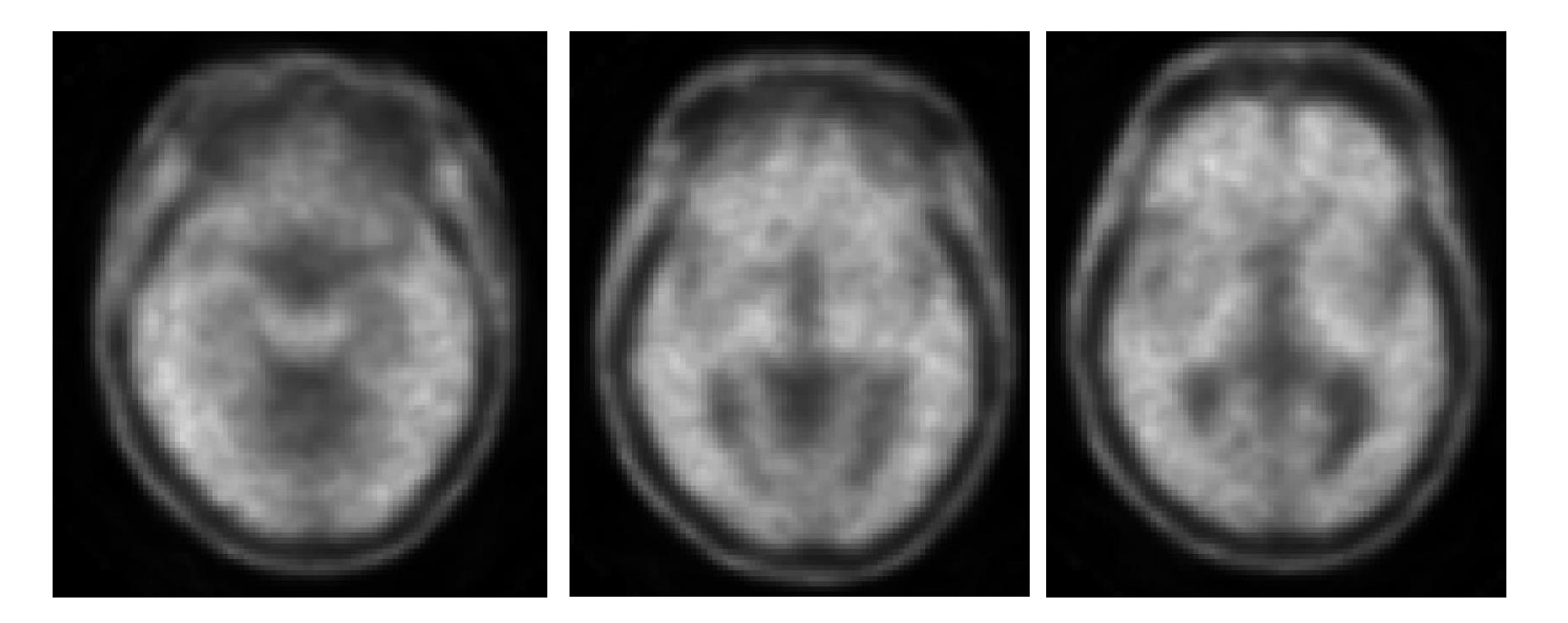

✓ Sin diferencia entre la sustancia gris y la blanca en la región  $\checkmark$  La actividad se extiende hasta el borde exterior de la corteza  $\checkmark$  La actividad en la SG es igual o incluso superior a la de la SB ✓ Apariencia no montañosa de la sustancia blanca

#### Reglas para la evaluación de imágenes con florbetaben <sup>18</sup>F – **Exploración positiva** 2.<sup>a</sup> Región: Lóbulos frontales

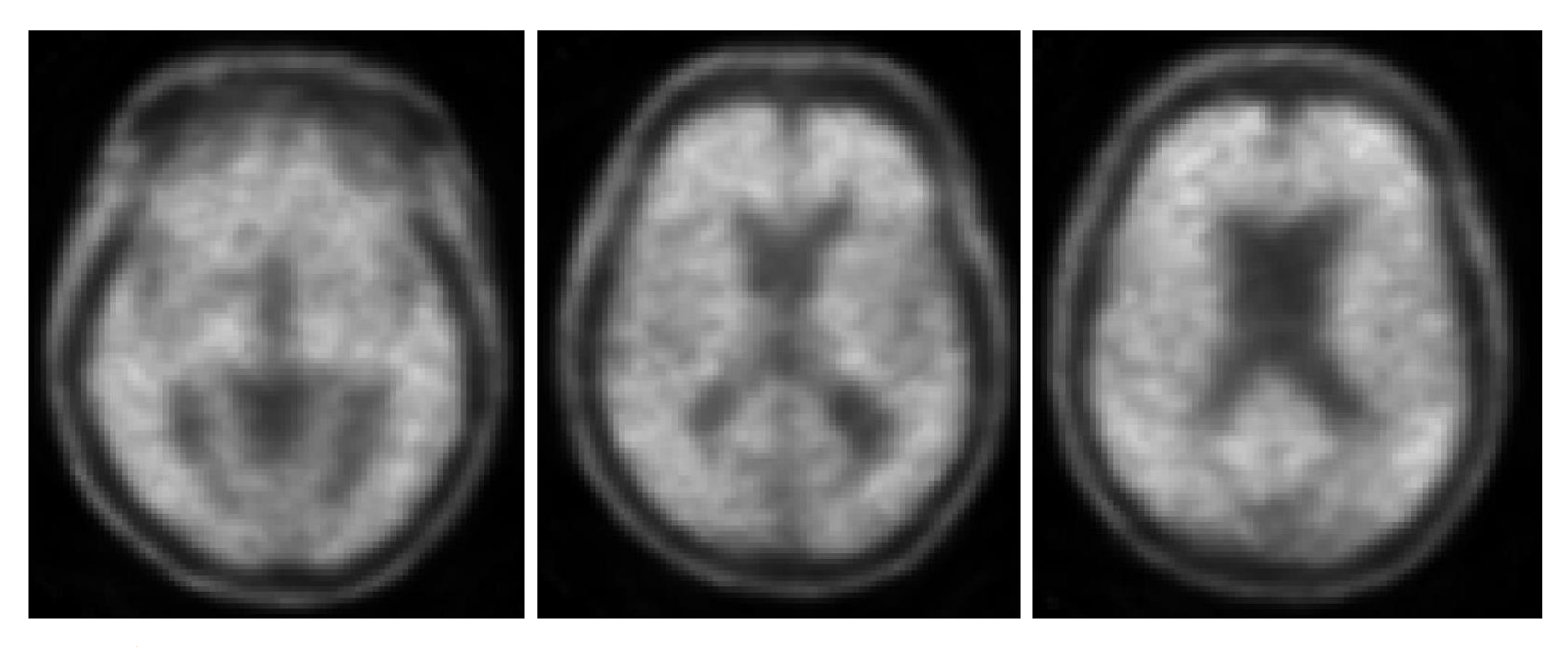

- ✓ Sin diferencia entre la sustancia gris y la blanca en la región
- $\checkmark$  La actividad se extiende hasta el borde exterior de la corteza
- ✓ Sin patrón de SB espiculado, "espinoso"
- ✓ Apariencia suave, convexa del borde cortical exterior
- ✓ Signos fáciles de identificar en la corteza prefrontal

Reglas para la evaluación de imágenes con florbetaben <sup>18</sup>F – **Exploración positiva** 3.<sup>a</sup> Región: CP<sup>2</sup>

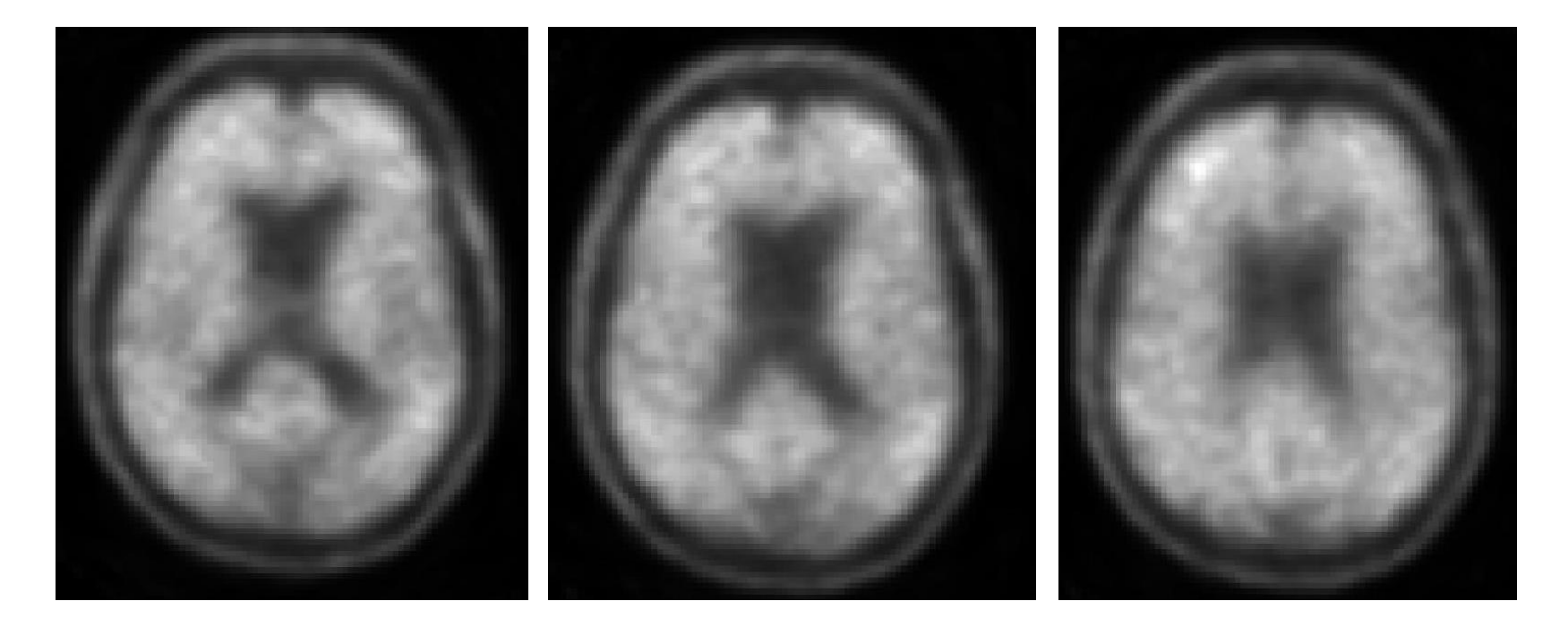

- $\checkmark$  Hueco de rosquilla (nariz) relleno
- $\checkmark$  Sin "cara sonriente"
- ✓ Sin línea interhemisférica posterior más ancha ("signo del beso")

Reglas para la evaluación de imágenes con florbetaben <sup>18</sup>F – **Exploración positiva**

4.<sup>a</sup> Región: Lóbulos parietales

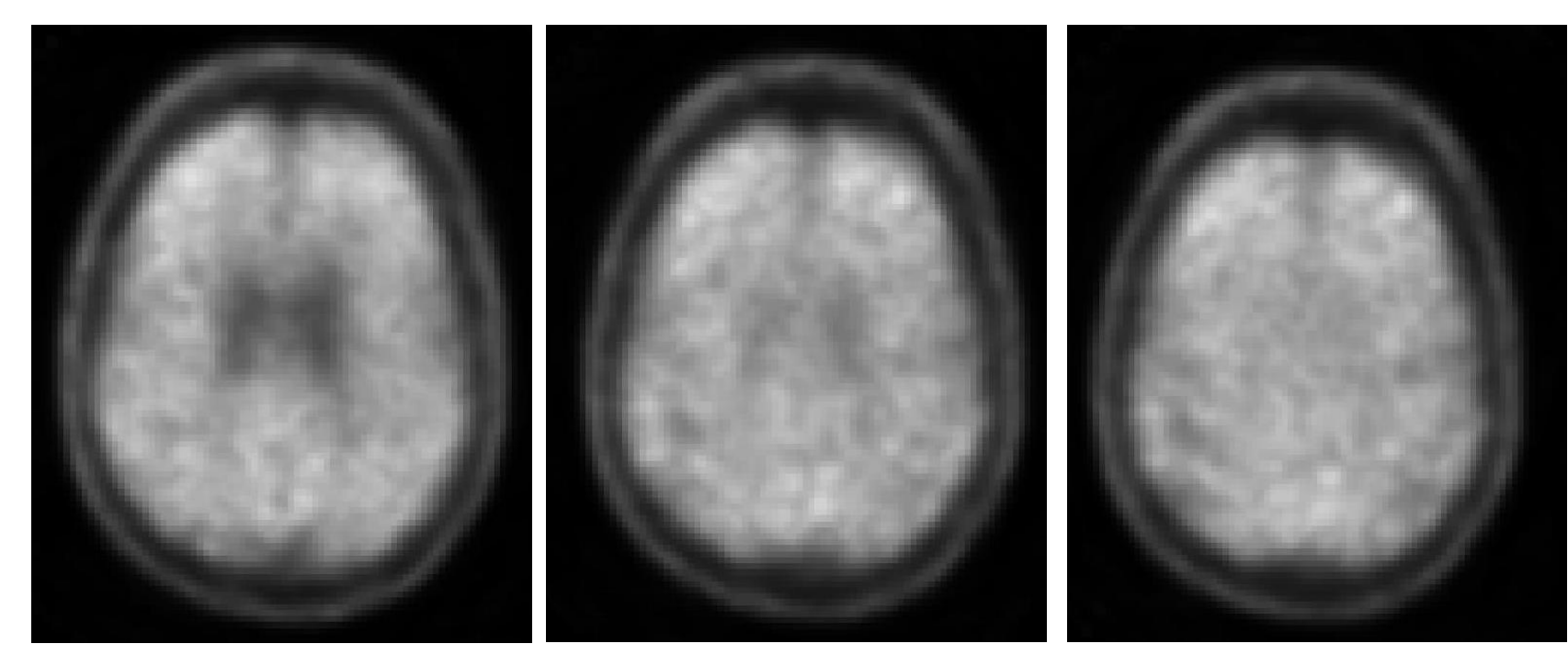

. . . . . . . . . . . . . .

- Sin diferencia entre la sustancia gris y la blanca en la región
- La intensidad máxima en la sustancia blanca se ha extendido hasta el margen cortical
- ✓ División interhemisférica apenas discernible
- ✓ Apariencia suavizada de la línea media
	- "Signo del beso"

#### Lóbulos parietales: "Signo del beso" Lóbulos parietales: "Signo del beso"

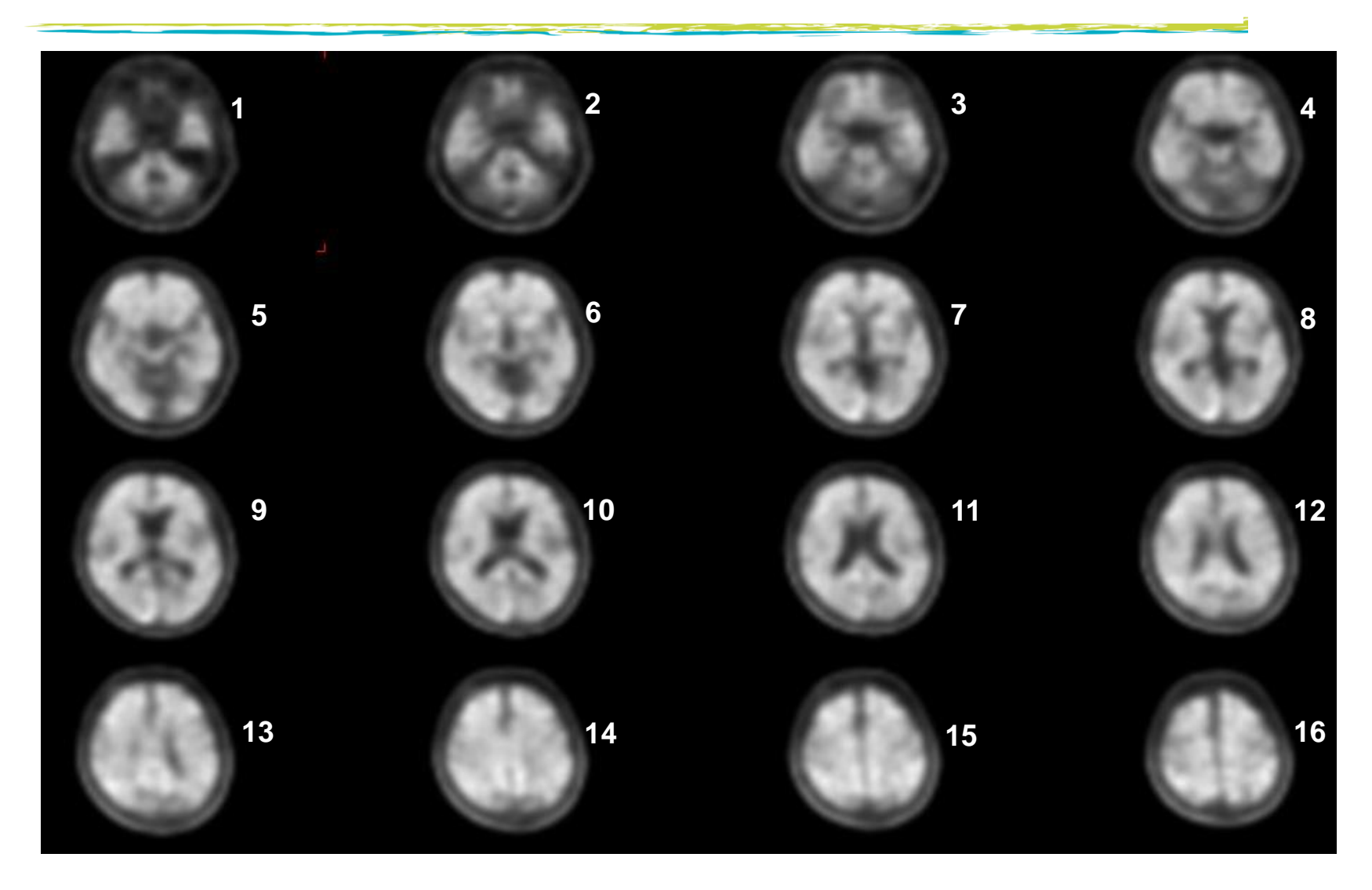

# **Imágenes PET con florbetaben <sup>18</sup>F**

#### Patrón negativ

- ✓ Temporal lateral: montañas
- $\checkmark$  Frontal: espinas, concavidades
- ✓ CP<sup>2</sup> : Cara sonriente
- Parietal: línea media clara, bordes irregulares

#### Patrón positiv

- ✓ Temporal lateral: SIN montañas
- $\checkmark$  Frontal: SIN espinas, convexidades
- ✓ CP<sup>2</sup> : SIN cara sonriente
- ✓ Parietal: "Signo del beso"

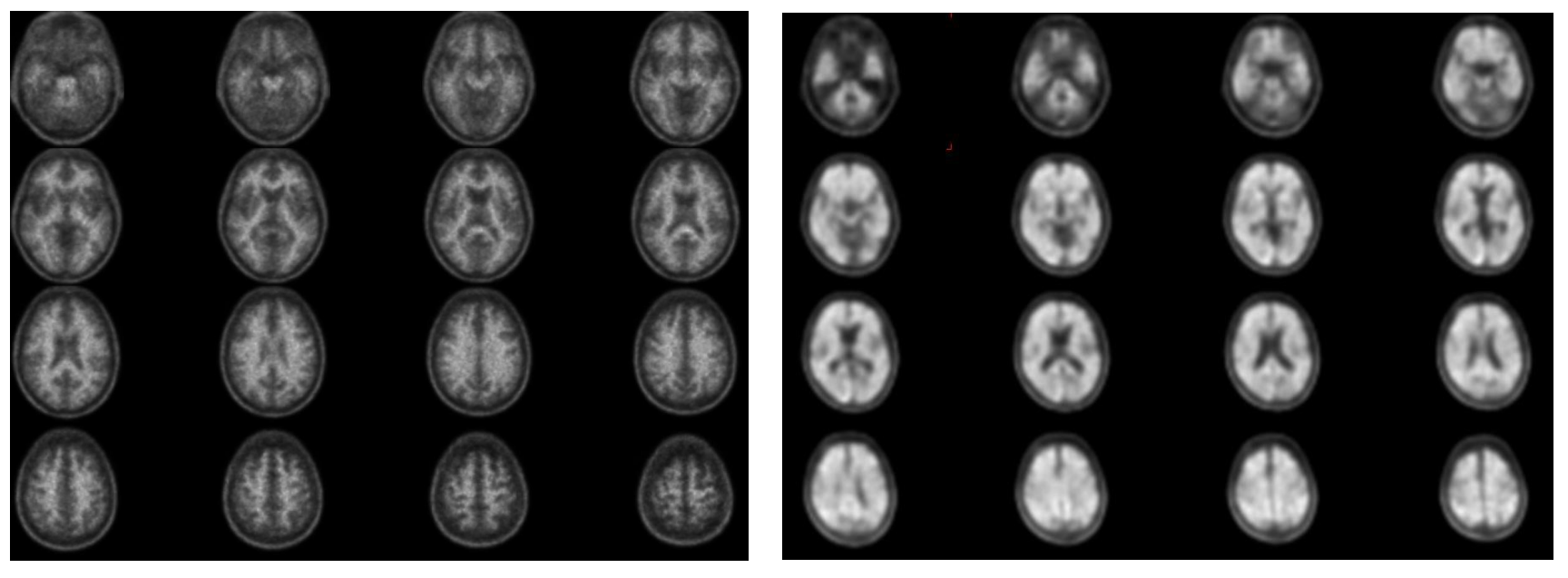

# **Esquema**

- 1. Información relevante sobre NeuraCeqTM
- 2. Amiloidosis y enfermedad de Alzheimer
- 3. Descripción general de la anatomía del cerebro:
	- 1. Descripción general de la anatomía cortical macroscópica
	- 2. Anatomía de la sustancia gris y blanca (interés en la vista transaxial)
	- 3. Puntos de referencia útiles y regiones de interés para la interpretación de imágenes de NeuraCeqTM
- 4. Reglas y protocolo para la interpretación de imágenes de NeuraCeq<sup>TM</sup>:
	- 1. Imagen negativa
	- 2. Imagen positiva
- 5. Sugerencias adicionales para la interpretación:
	- 1. Evaluación de la calidad técnica: movimiento, variantes normales, inclinaciones de la cabeza
	- 2. Herramientas en la práctica clínica: corrección gamma, registro conjunto con TAC/RMN
	- 3. Signos de atrofia
	- 4. Interpretaciones complicadas
- 6. Cuestionario
- 7. Puntuación de imágenes de NeuraCeq<sup>™</sup>

## **Imagen con florbetaben <sup>18</sup>F: Evaluación de la calidad técnica**

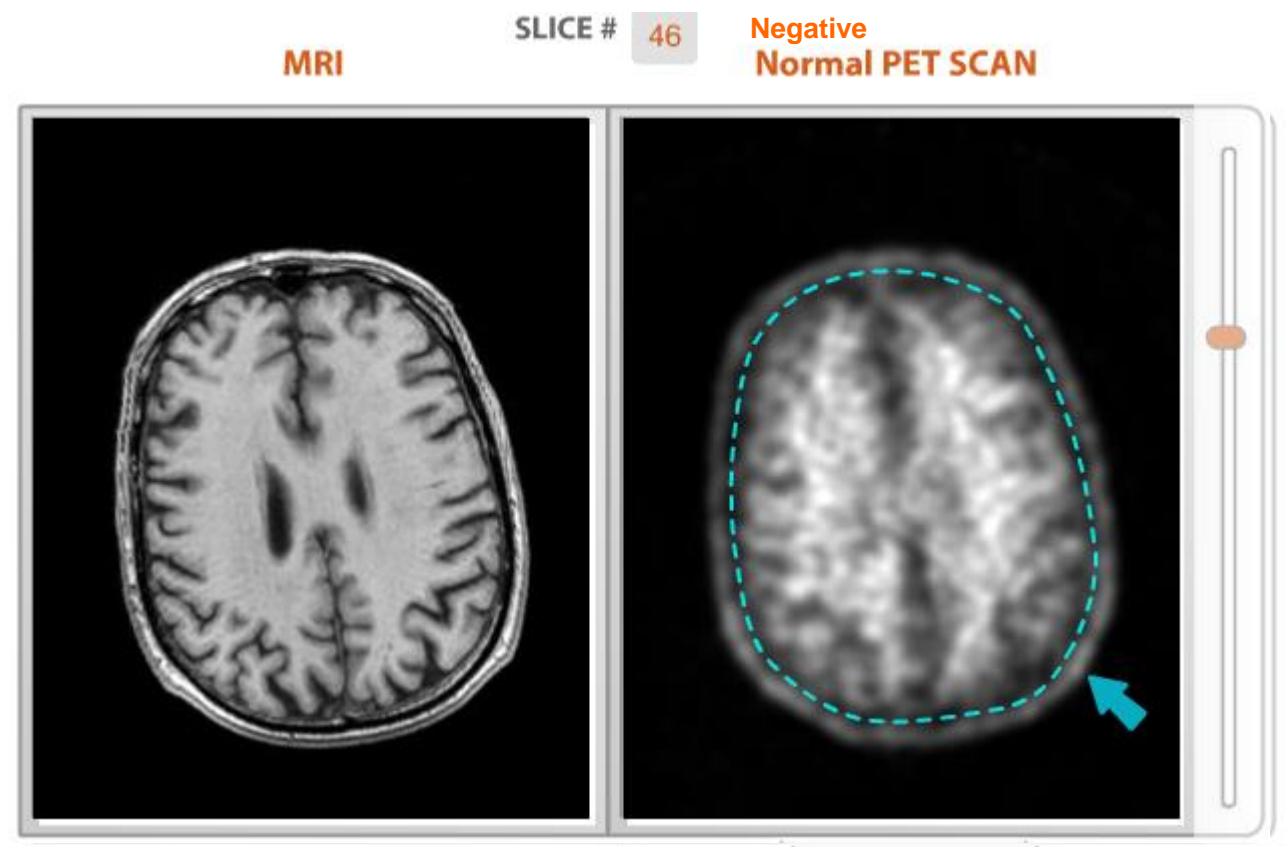

- Compruebe si hay movimiento y la calidad técnica antes de la evaluación
- ✓ Buena delineación de las estructuras anatómicas
	- Línea del cuero cabelludo afilada, fina y bien delineada
	- Órbitas afiladas, nariz
- ✓ Cuero cabelludo separado del cerebro por un borde negro, que es el LCR
- $\checkmark$  Incluso en una exploración positiva, la captación del marcador no llega al cuero cabelludo (borde blanco).

#### **Imagen con florbetaben <sup>18</sup>F: Evaluación de la calidad técnica**

- ✓Asegúrese de que la tabla de colores esté configurada en una escala de grises y que la ventana esté ajustada mediante el rango dinámico y el contraste en el corte cerebeloso, de tal modo que la sustancia blanca cerebelosa no esté sobresaturada
- ✓¿Se pueden identificar fácilmente las características anatómicas esperadas (ventrículos laterales, cerebelo, etc.)?
- ✓¿Hay un artefacto de movimiento significativo que provoca que el contraste entre las estructuras de sustancia gris y blanca se vea borroso?
- $\checkmark$  i. Se ha aplicado correctamente el mapa de atenuación o se ha producido movimiento entre el momento de la obtención de los datos de transmisión/imagen TAC y el de la obtención de los datos de emisión?
- ✓¿Están todas las regiones en el campo de visión?
- ✓¿Está la cabeza orientada correctamente?
- ✓¿Son las imágenes demasiado suaves?
- ✓¿Hay recuentos adecuados en la imagen?

#### **Imagen con florbetaben <sup>18</sup>F: Evaluación de la calidad técnica**

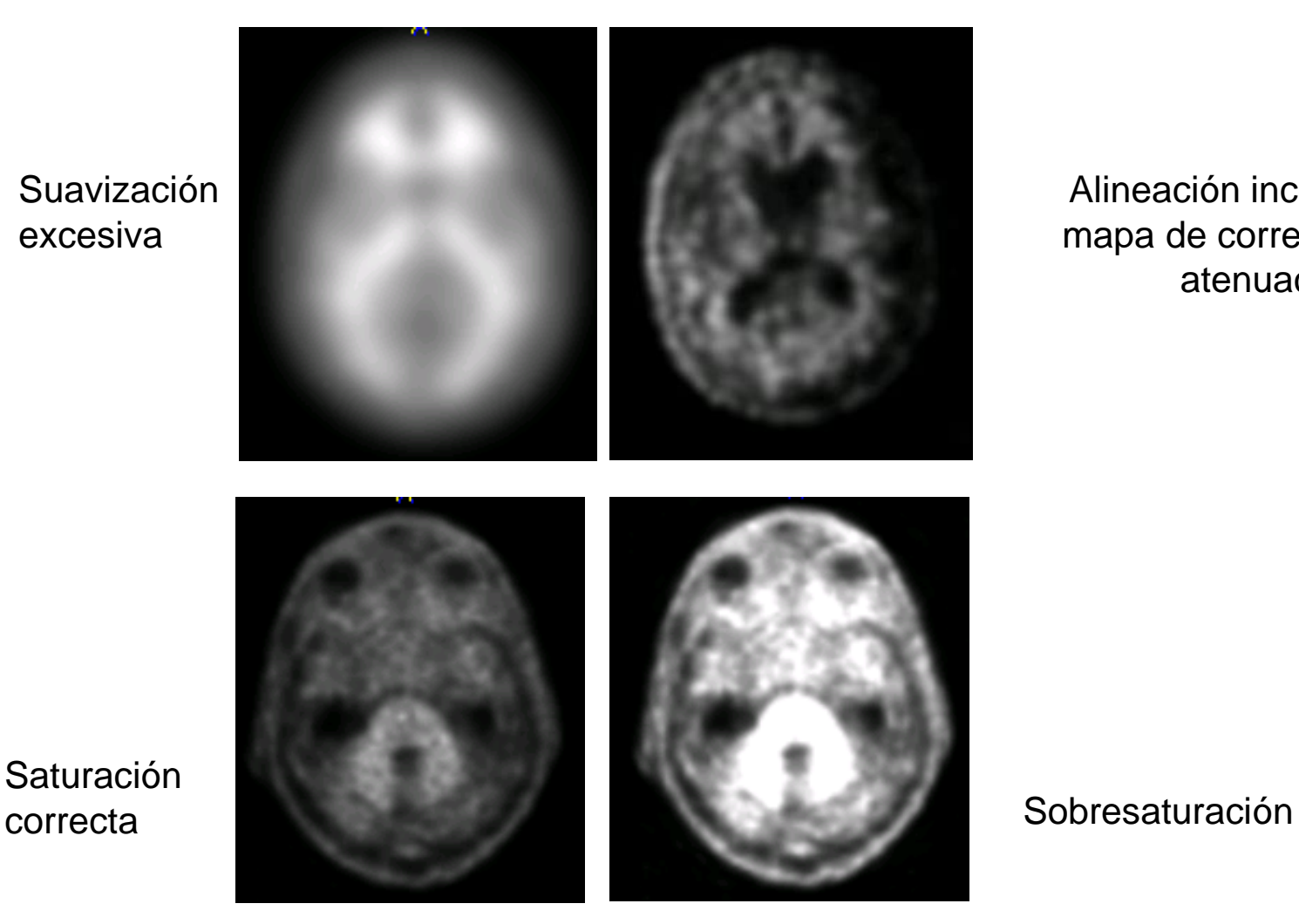

Alineación incorrecta del mapa de corrección de la atenuación

**Saturación** 

excesiva

#### **Imagen con florbetaben <sup>18</sup>F: Evaluación de la calidad técnica: Signos de movimiento**

- Los pacientes con deterioro cognitivo pueden tener dificultades para permanecer inmóviles durante el curso de la obtención de las imágenes PET. Por tanto, el movimiento no es infrecuente en las imágenes de las exploraciones PET de amiloide.
- ✓ El movimiento producido tras las exploraciones de transmisión (TAC o isótopo) provoca una alineación incorrecta del mapa de corrección de la atenuación y puede dar lugar a que las imágenes no se puedan interpretar.
- ✓ En la práctica clínica, una adquisición dinámica de 4 imágenes (frames) x 5 min permite la exclusión de las imágenes que muestran movimiento.
	- Cuero cabelludo grueso
	- $\checkmark$  La captación del marcador llega al cuero cabelludo (borde blanco).
	- $\checkmark$  Cambios de actividad (brillante/oscuro) en la misma estructura

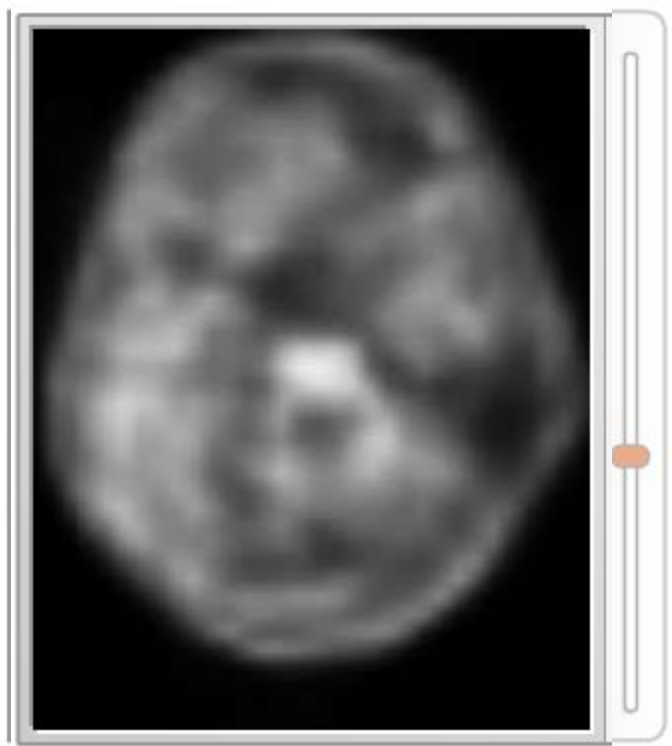

#### **Imagen con florbetaben <sup>18</sup>F: Evaluación de la calidad técnica: Variante negativa**

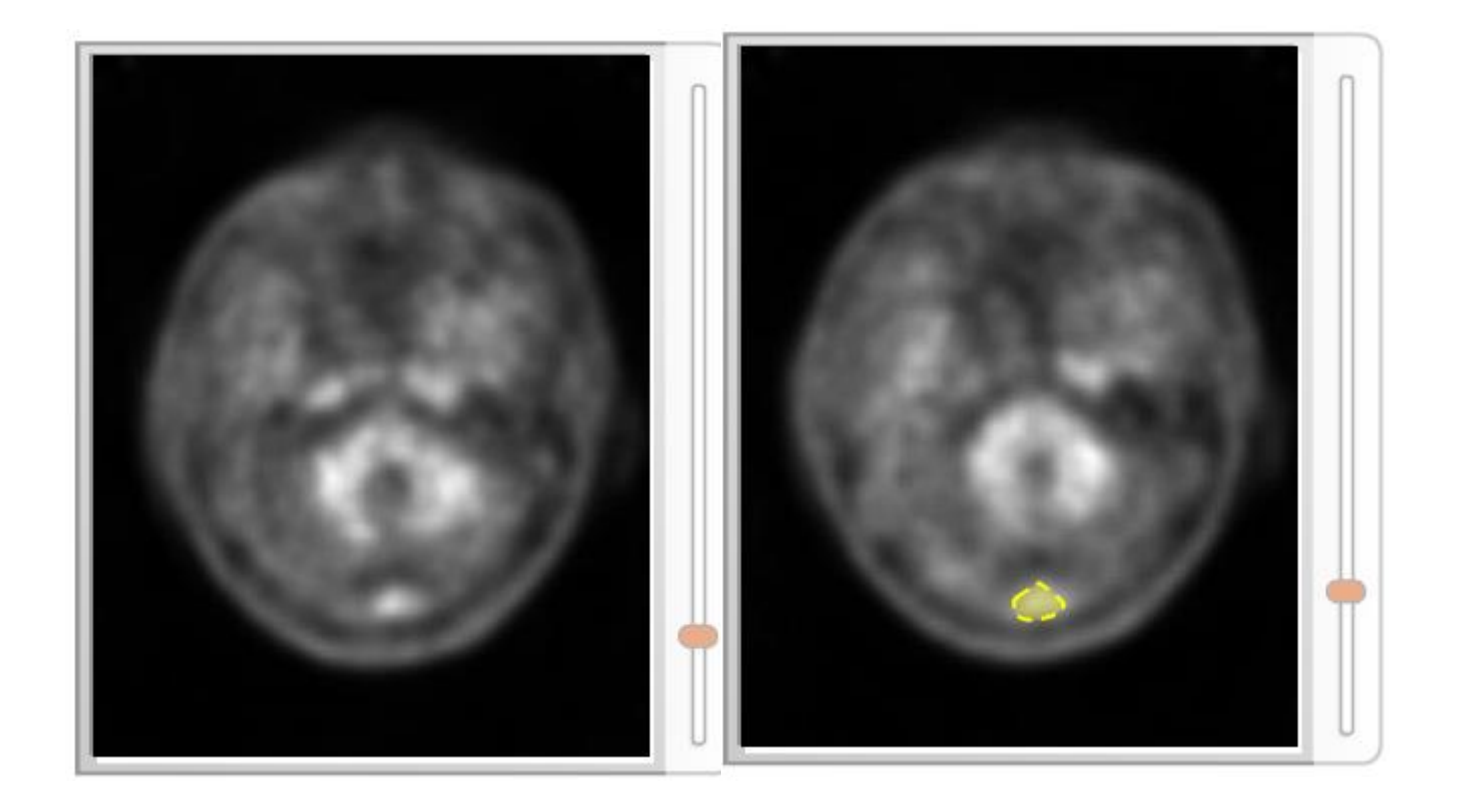

✓ Captación del seno longitudinal medio: variante negativa

**Evaluación de la calidad técnica de las exploraciones con florbetaben <sup>18</sup>F Inclinaciones de la cabeza**

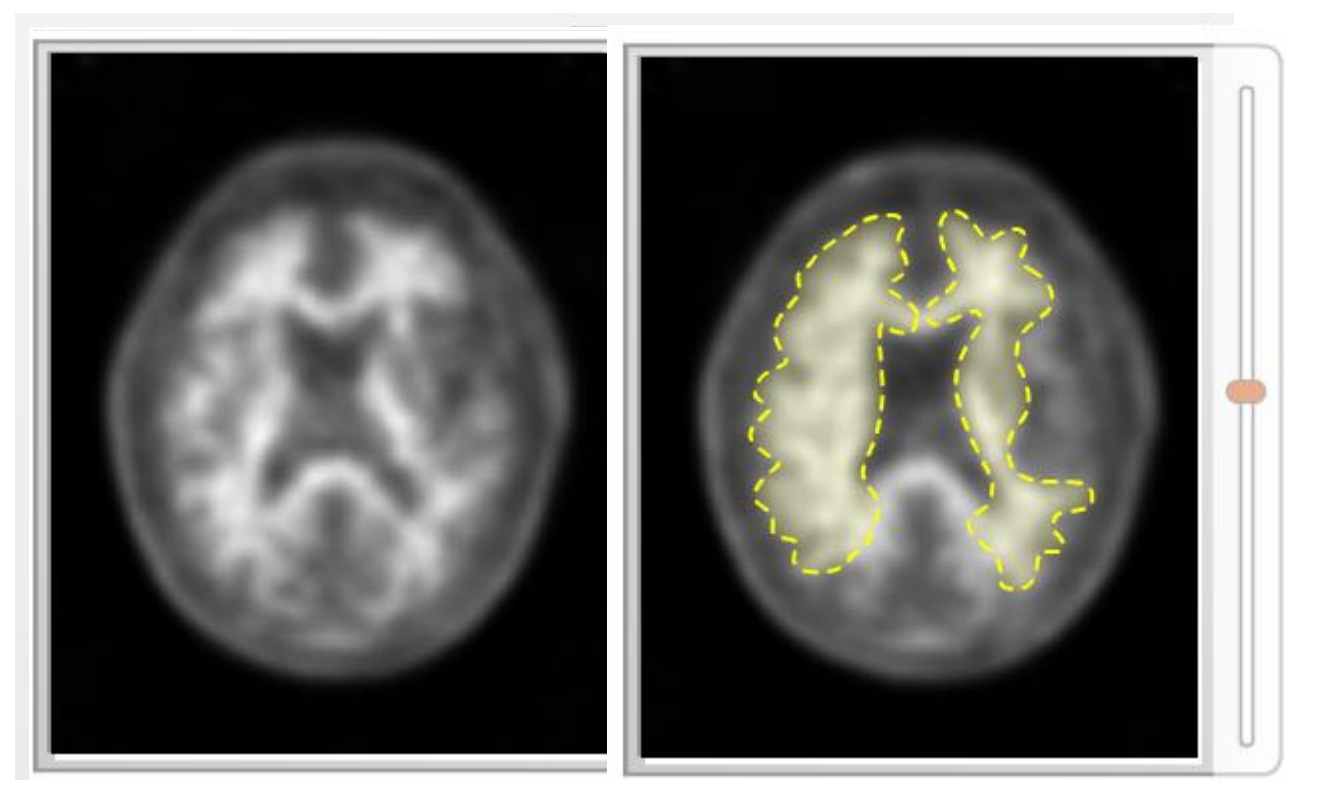

Posicionamientos de la cabeza:

- √ Hiperextensión de la cabeza: los lóbulos occipitales aparecen antes que los lóbulos temporales laterales
- √ Hiperflexión de la cabeza: aparición precoz de los lóbulos frontales (antes o de manera simultánea a los lóbulos temporales)

**Imagen con florbetaben <sup>18</sup>F: Consejos para la práctica clínica: Uso de la corrección gamma y de la regla de intensidad objetivo**

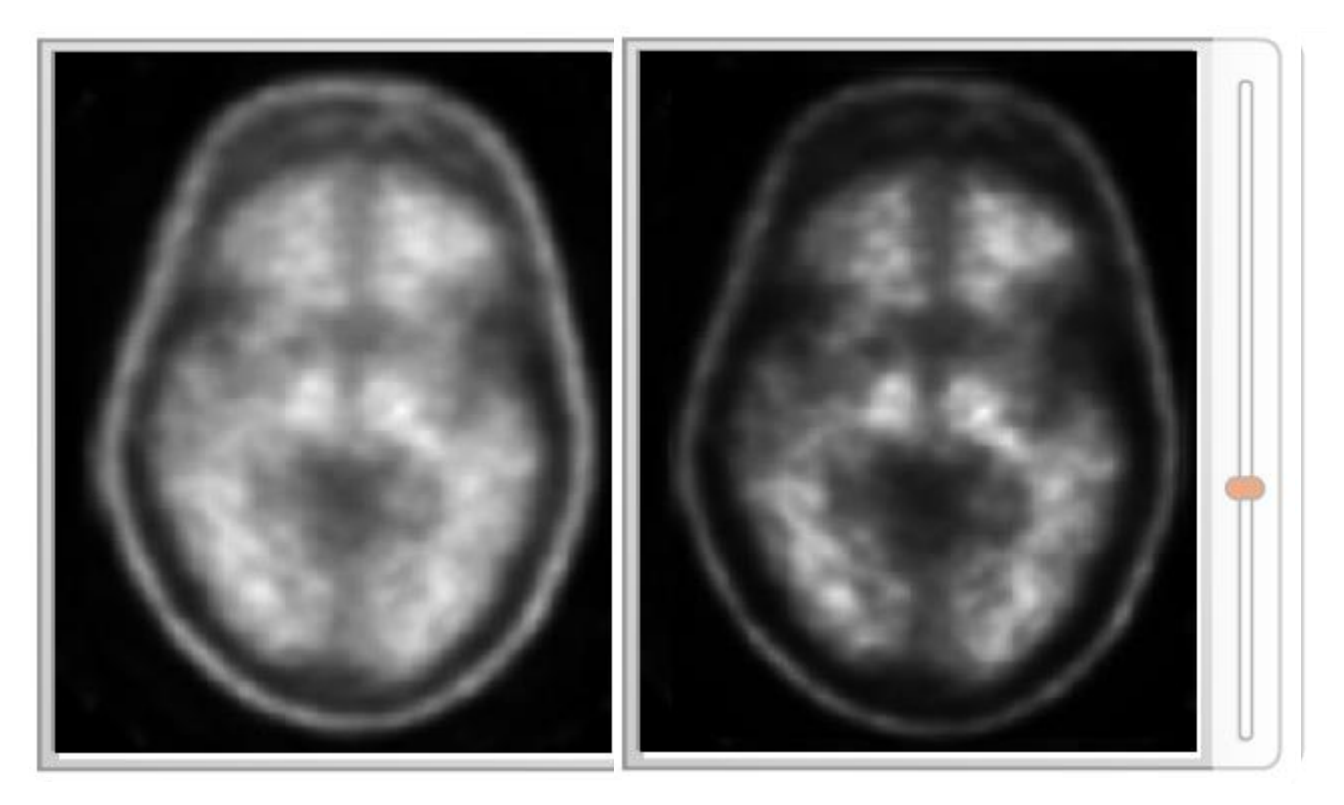

#### ✓ ¿negativo o positivo?

✓ Ventanas-umbrales: la intensidad objetivo se ve en la SB y no se extiende hasta los bordes

# **Uso de la cruz filar ortogonal**

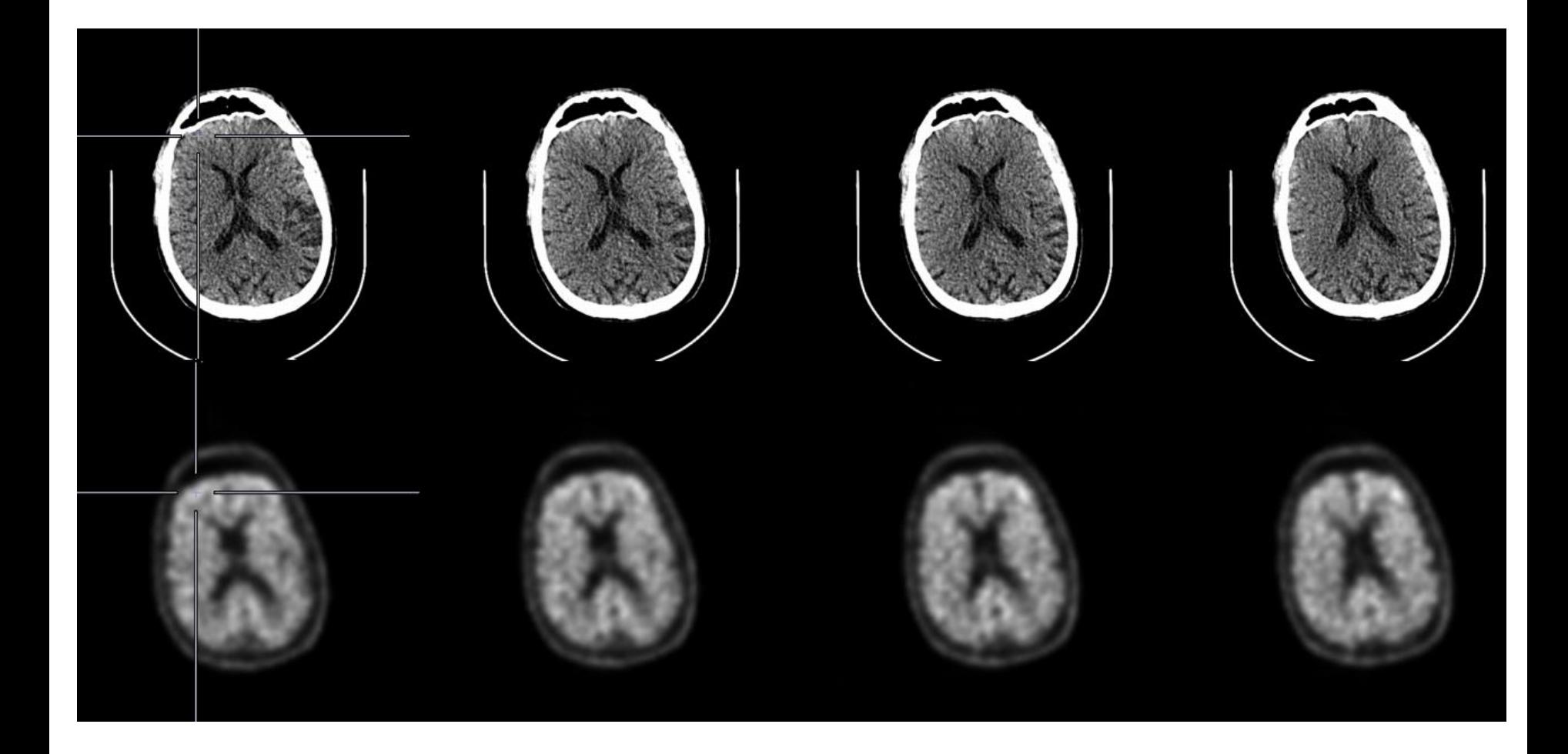

- ✓ Las atrofias son hallazgos frecuentes en sujetos de edad avanzada, especialmente en aquellos con quejas relacionadas con la memoria (deterioro cognitivo).
- Es importante buscar siempre signos de atrofia:
	- cisura interhemisférica más ancha (espacio más ancho entre los hemisferios)
	- Espacios ampliados de los surcos
	- Ventrículos grandes (pueden ser asimétricos)
	- Espacio más ancho entre el borde interior del cuero cabelludo y el borde exterior del parénquima cortical
- ✓ Regiones más complejas en **exploraciones positivas (anormales) con atrofia**: lóbulos parietales, CP<sup>2</sup>
	- La cisura interhemisférica sigue siendo ancha y visible. No obstante, los bordes internos son **irregulares en una exploración negativa (normal)**, en oposición a **suavizados en imágenes positivas con atrofia**.
	- Puede que la "señal del beso" del lóbulo parietal no sea evidente.
	- En casos de duda, plantéese las siguientes preguntas: ¿Es visible la línea media? Si es así, ¿son los bordes suaves o irregulares?
- Si sospecha la presencia de atrofia a partir de las imágenes PET, consulte las imágenes anatómicas de TAC/RMN y verifique el **relleno de la corteza hasta el borde externo para evaluar su positividad**.

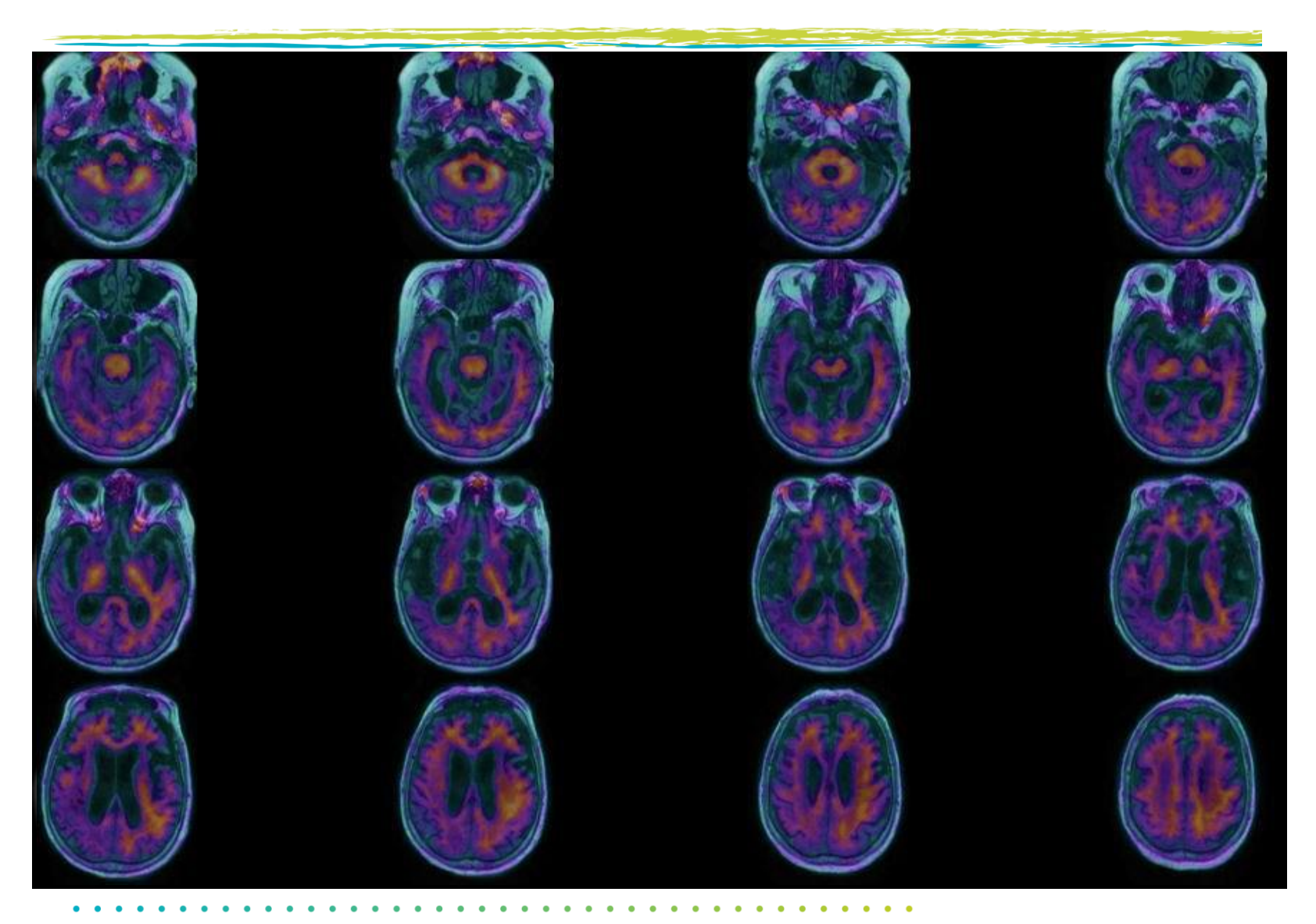

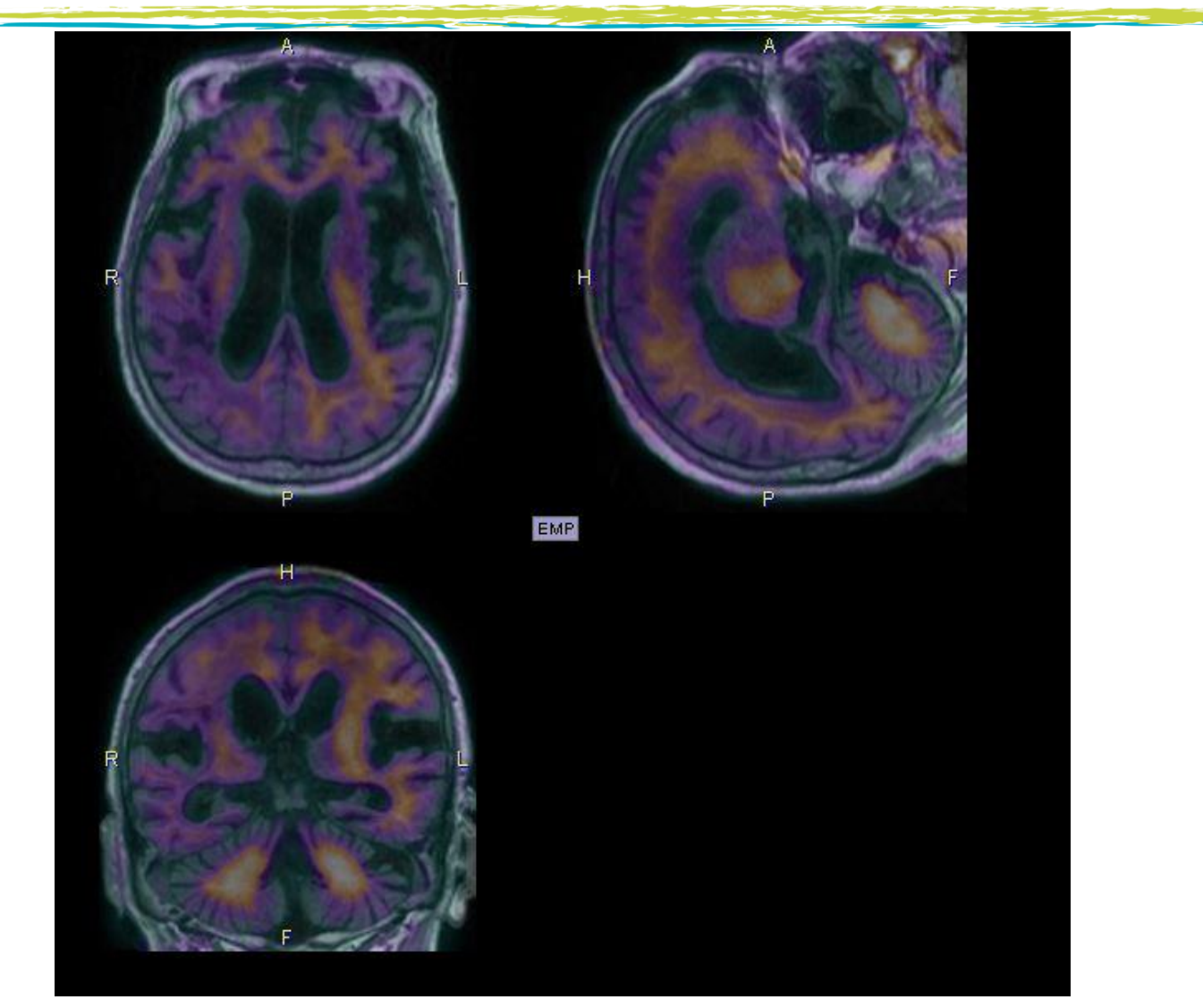

 $\bullet$   $\bullet$ 

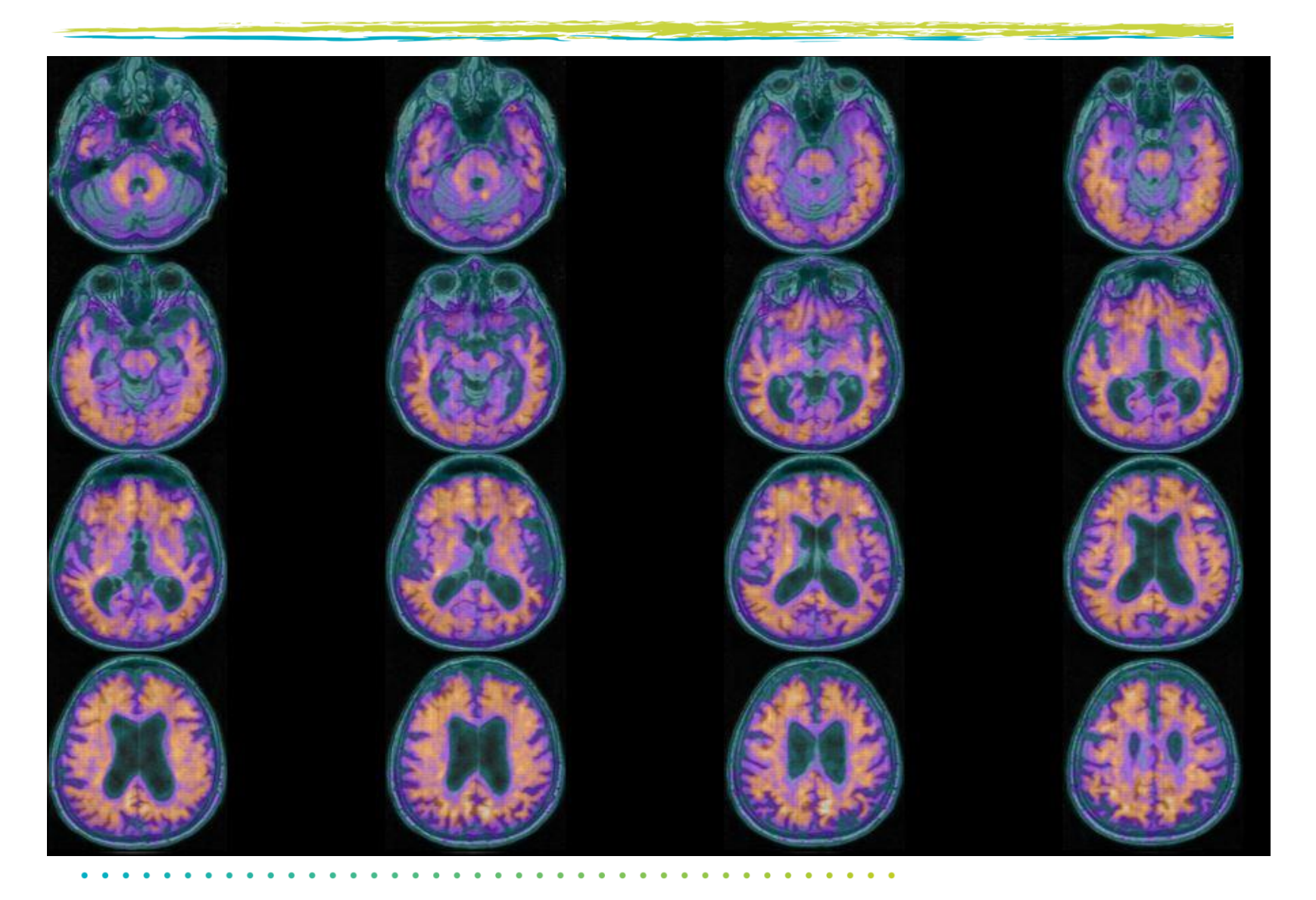

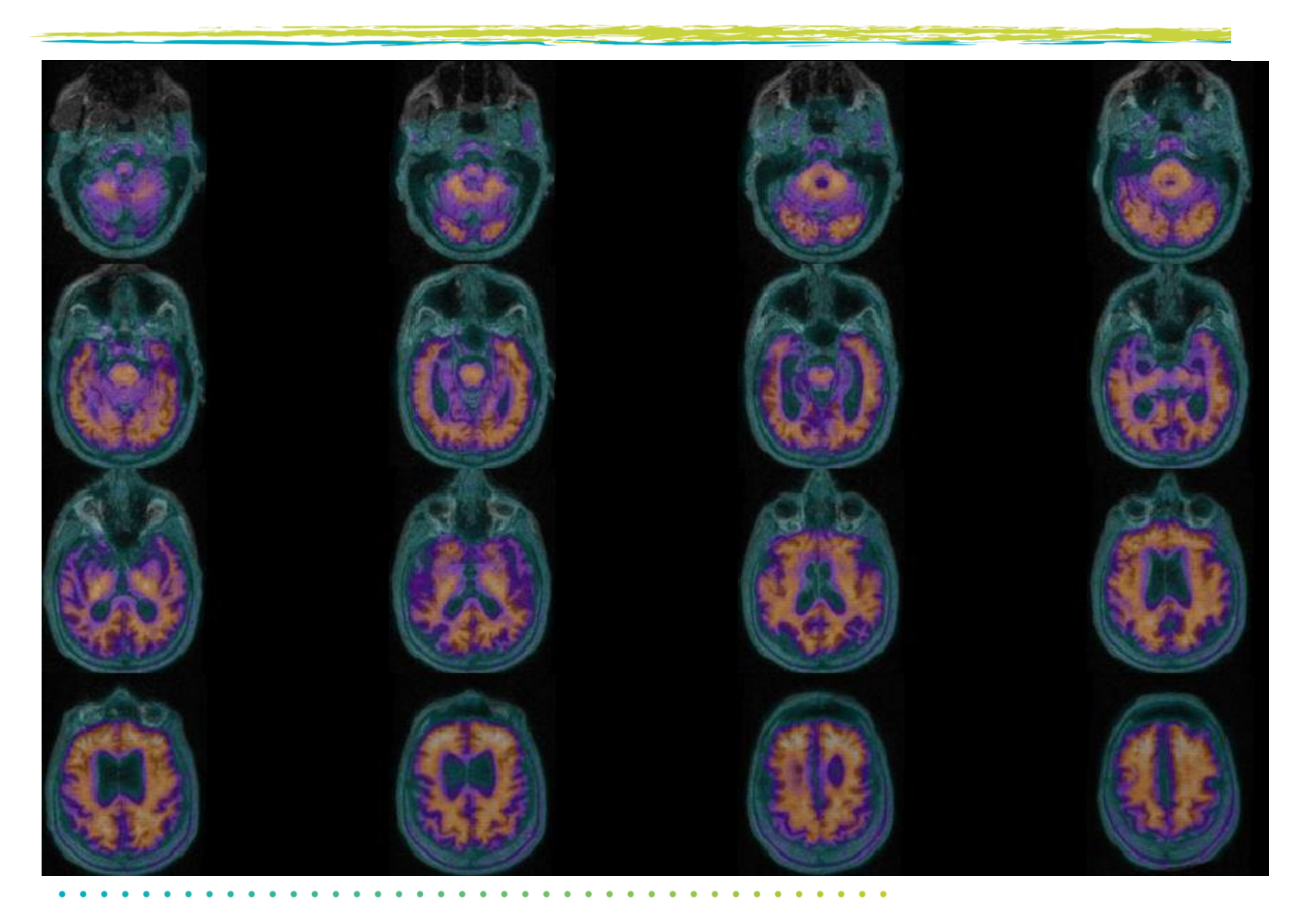

**Imagen con florbetaben <sup>18</sup>F: Consejos para la práctica clínica: Uso de registro conjunto de PET con TAC/RMN**

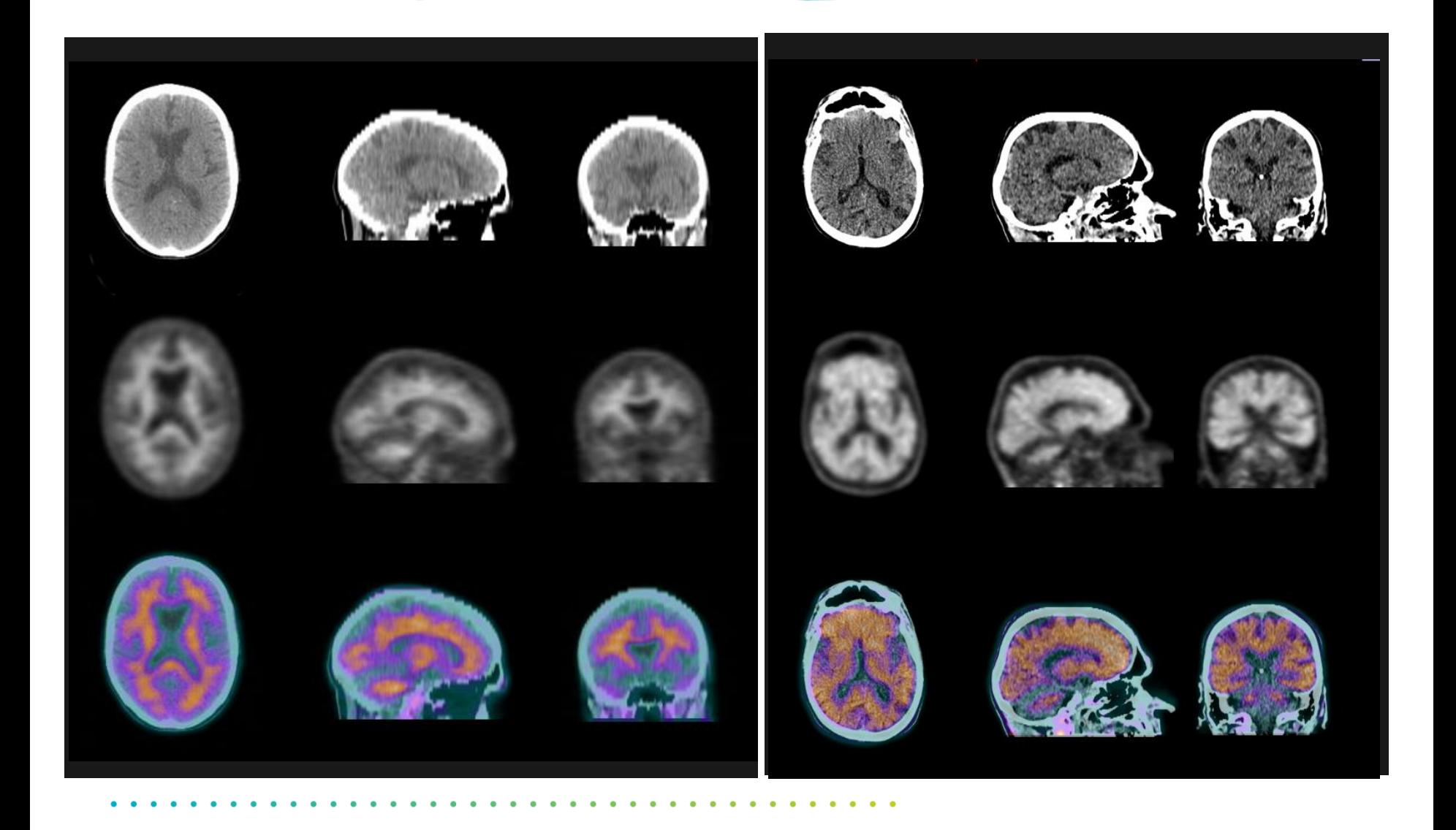

**Imagen con florbetaben <sup>18</sup>F: Consejos para la práctica clínica: Uso de registro conjunto de PET con TAC/RMN**

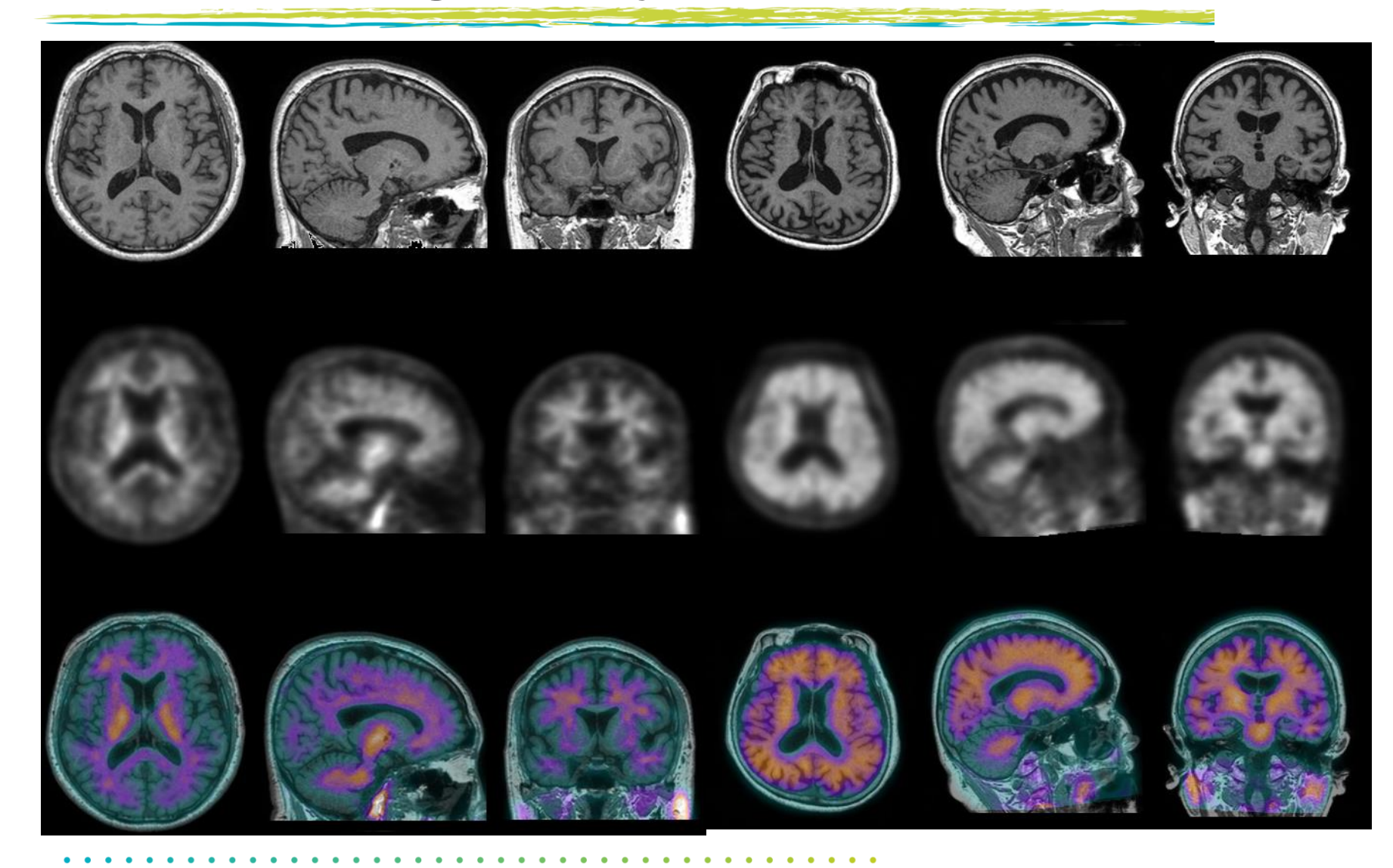

#### **Interpretaciones complicadas**

- $\checkmark$  ~ 15 % de las exploraciones con FBB suponen un desafío:
	- la mayoría debido al movimiento o a imágenes excesivamente suavizadas
	- Un número menor de casos son realmente difíciles, con discrepancias entre los lectores
- ✓ Busque la captación en la SG y **siga las reglas** región por región
- ✓ Una sola región positiva (anormal) hace que toda la exploración sea positiva
- ✓ Si existe dificultad en la evaluación de una única región, con frecuencia se tratará de una exploración negativa.

# **Esquema**

- 1. Información relevante sobre NeuraCeqTM
- 2. Amiloidosis y enfermedad de Alzheimer
- 3. Descripción general de la anatomía del cerebro:
	- 1. Descripción general de la anatomía cortical macroscópica
	- 2. Anatomía de la sustancia gris y blanca (interés en la vista transaxial)
	- 3. Puntos de referencia útiles y regiones de interés para la interpretación de imágenes de NeuraCeqTM
- 4. Reglas y protocolo para la interpretación de imágenes de NeuraCeq<sup>™</sup>:
	- 1. Imagen negativa
	- 2. Imagen positiva
- 5. Sugerencias adicionales para la interpretación:
	- 1. Evaluación de la calidad técnica: movimiento, variantes normales, inclinaciones de la cabeza
	- 2. Herramientas en la práctica clínica: corrección gamma, registro conjunto con TAC/RMN
	- 3. Signos de atrofia
	- 4. Interpretaciones complicadas

#### 6. Cuestionario

7. Puntuación de imágenes de NeuraCeq<sup>™</sup>

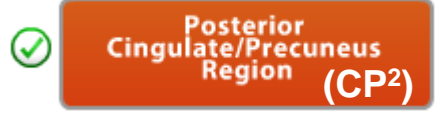

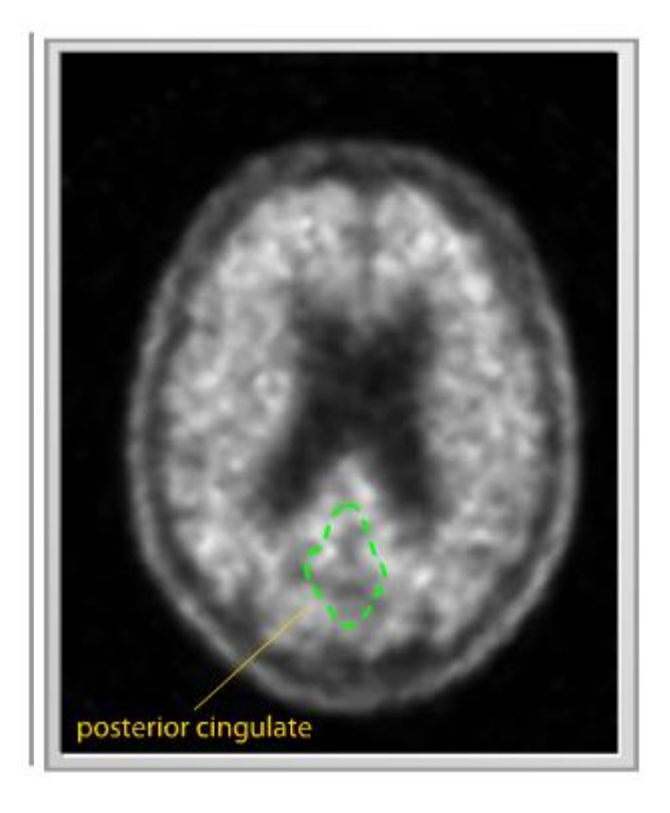

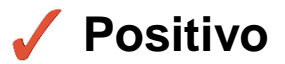

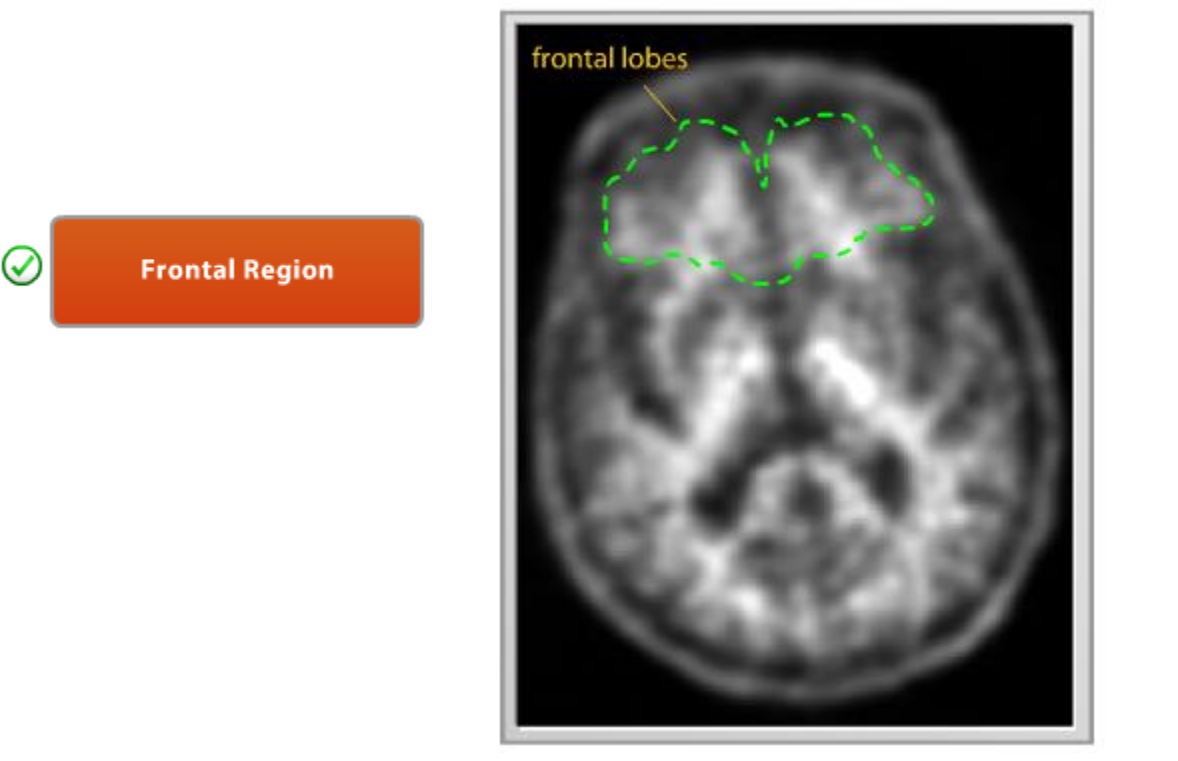

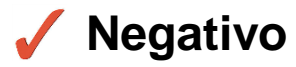

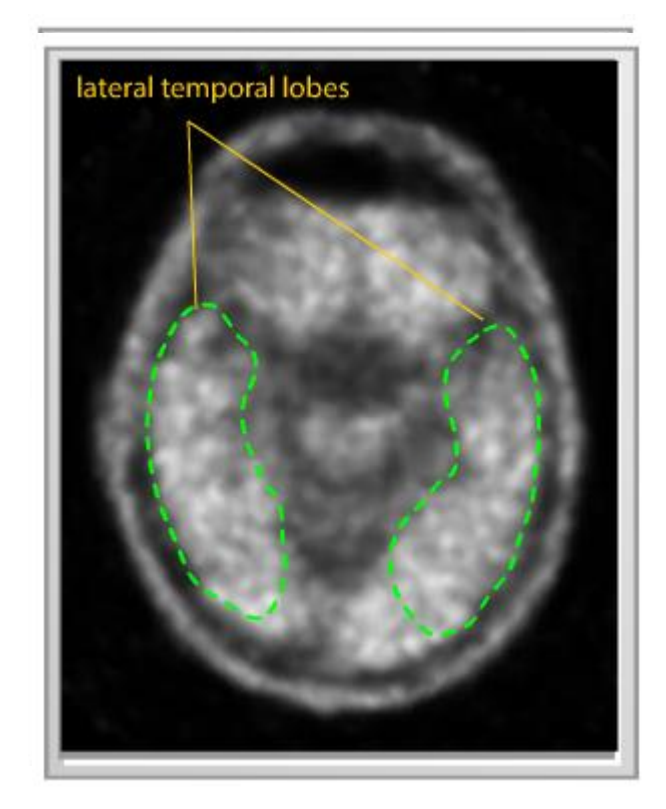

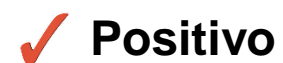

**Temporal Region** ৻৵

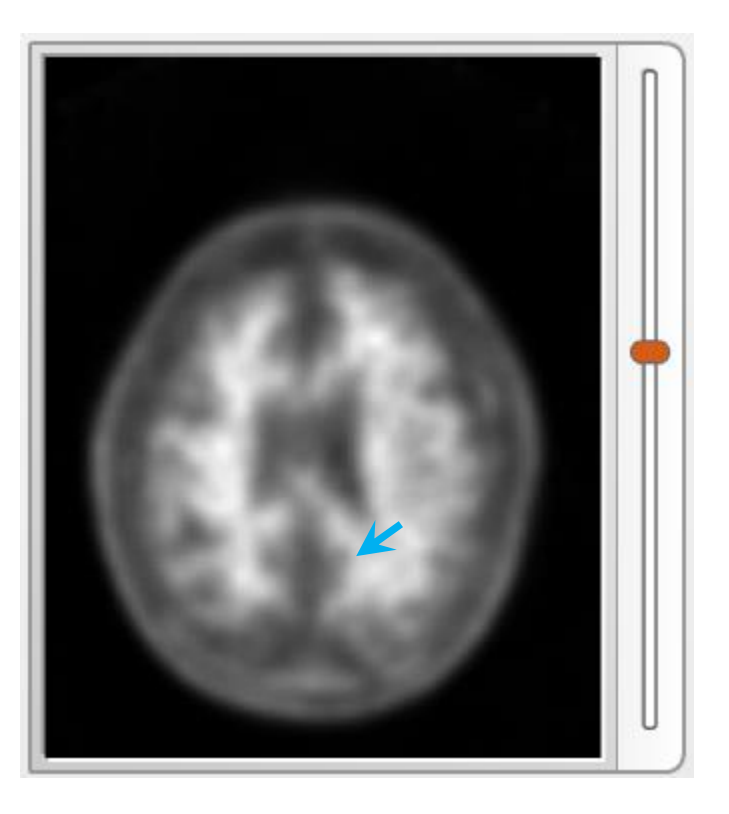

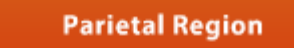

 $\omega$ 

**Negativo**

# **Regiones principales: ¿Qué ve?**

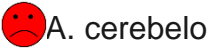

- B. Apariencia irregular, espiculada o "espinosa" de la sustancia blanca
- C. Apariencia florecida o engrosada del lóbulo frontal
- **D**. ventrículos
- $\bigcirc$ E. Esplenio
- F. Hueco relleno en la región del cíngulo posterior
- G. Cuero cabelludo y líquido cefalorraquídeo

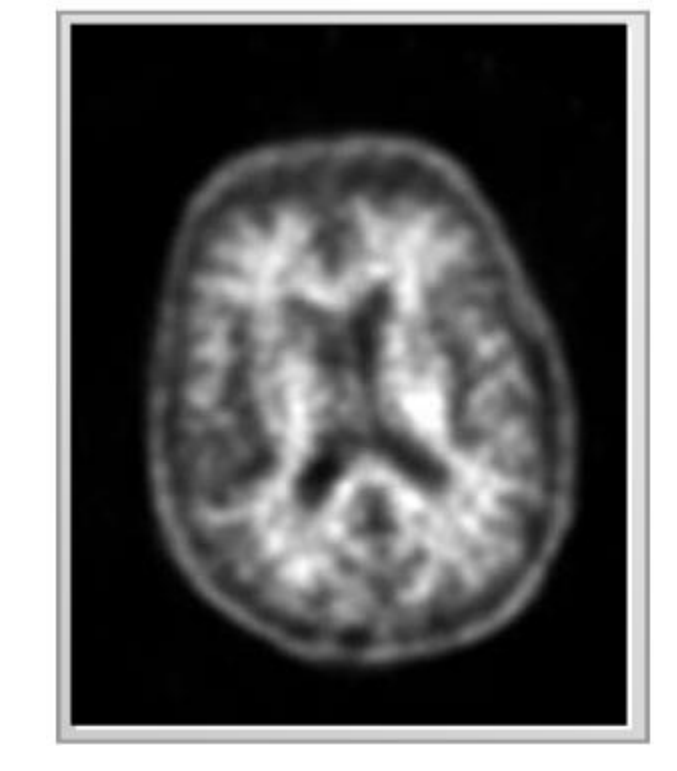

**NO** ¿Es esta imagen coherente con la presencia de amiloide β?

## **Regiones principales: ¿Qué ve?**

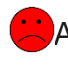

A. Lóbulos frontales de una exploración negativa, como indica un patrón irregular arbóreo

- **B. Lóbulos frontales de una exploración positiva, como** indica el hecho de que los lóbulos estén rellenos y presenten márgenes suavizados
- C. Corteza parietal de una exploración negativa, como indica un patrón de sustancia blanca con un margen irregular y una línea interhemisférica prominente

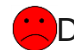

<mark>∴</mark>D. Corteza parietal de una exploración positiva, como indica una línea media no discernible y un margen cortical suavizado, en vez de irregular

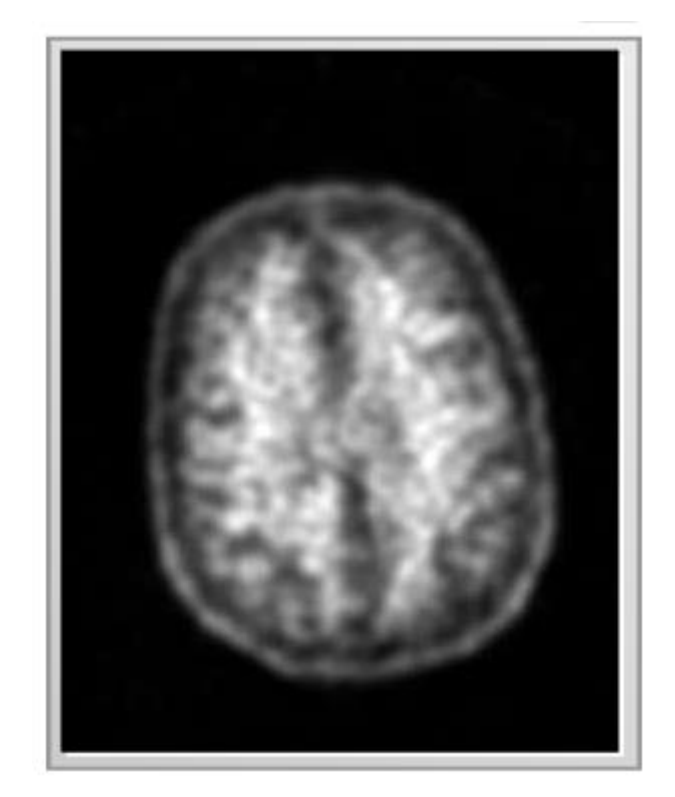

¿Es esta imagen coherente con la **NO** presencia de amiloide β en los lóbulos parietales?

# **Regiones principales: ¿Qué ve?**

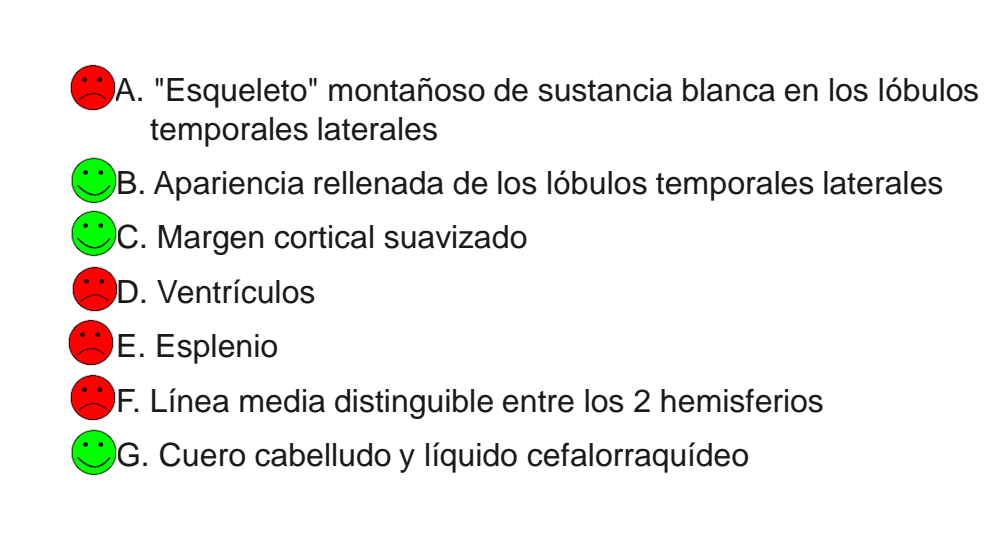

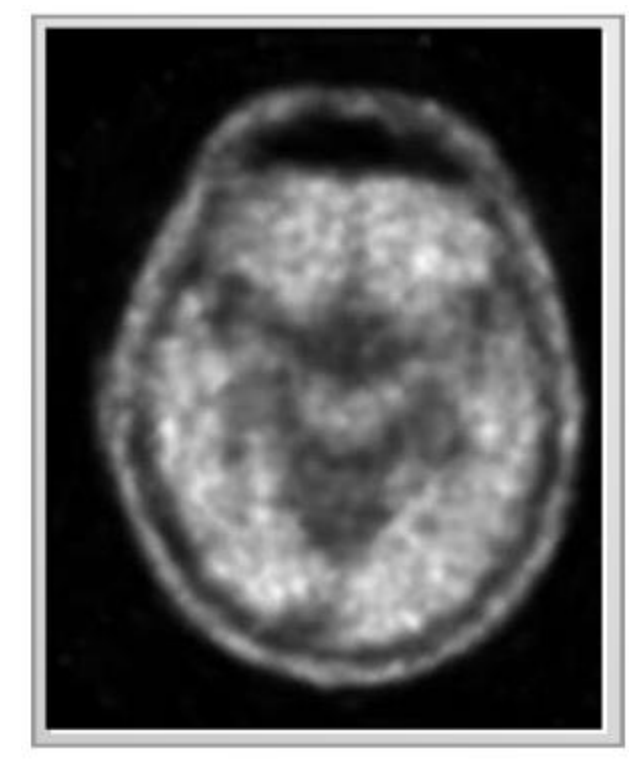

**SÍ**

¿Es esta imagen coherente con la presencia de amiloide β en los lóbulos temporales?

#### **Características principales: ¿Negativas o positivas?**

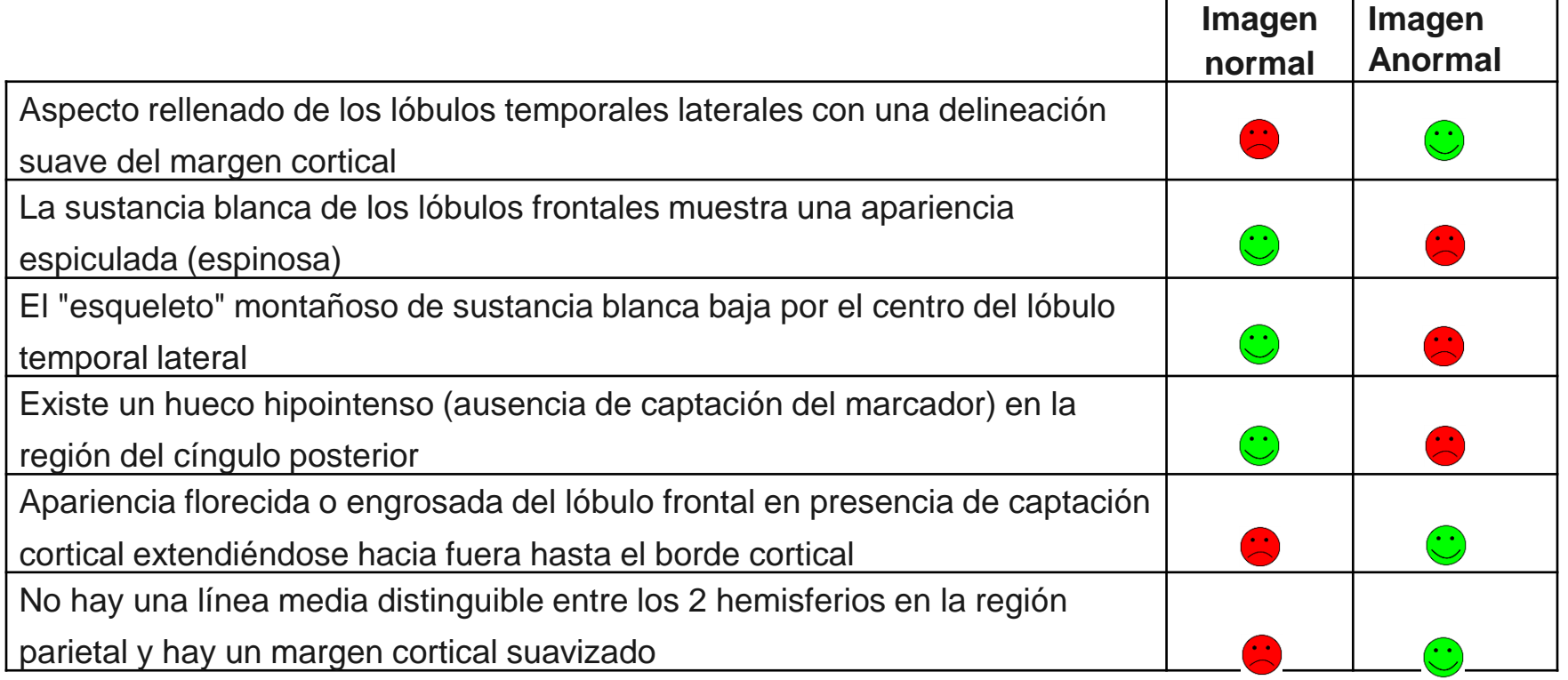

# **Esquema**

- 1. Información relevante sobre NeuraCeqTM
- 2. Amiloidosis y enfermedad de Alzheimer
- 3. Descripción general de la anatomía del cerebro:
	- 1. Descripción general de la anatomía cortical macroscópica
	- 2. Anatomía de la sustancia gris y blanca (interés en la vista transaxial)
	- 3. Puntos de referencia útiles y regiones de interés para la interpretación de imágenes de NeuraCeqTM
- 4. Reglas y protocolo para la interpretación de imágenes de NeuraCeq<sup>TM</sup>:
	- 1. Imagen negativa
	- 2. Imagen positiva
- 5. Sugerencias adicionales para la interpretación:
	- 1. Evaluación de la calidad técnica: movimiento, variantes normales, inclinaciones de la cabeza
	- 2. Herramientas en la práctica clínica: corrección gamma, registro conjunto con TAC/RMN
	- 3. Signos de atrofia
	- 4. Interpretaciones complicadas
- 6. Cuestionario
- 7. Puntuación de imágenes de NeuraCeq™

#### Paso 1

Hacer una evaluación técnica.

• Calificar la calidad técnica general de las imágenes; por ejemplo, comprobar si hay artefactos o problemas de colocación

#### Paso 2

Puntuar sistemáticamente cada región.

#### Paso 3

Proporcionar una calificación global.

• Presencia o ausencia de captación compatible con el depósito de amiloide β

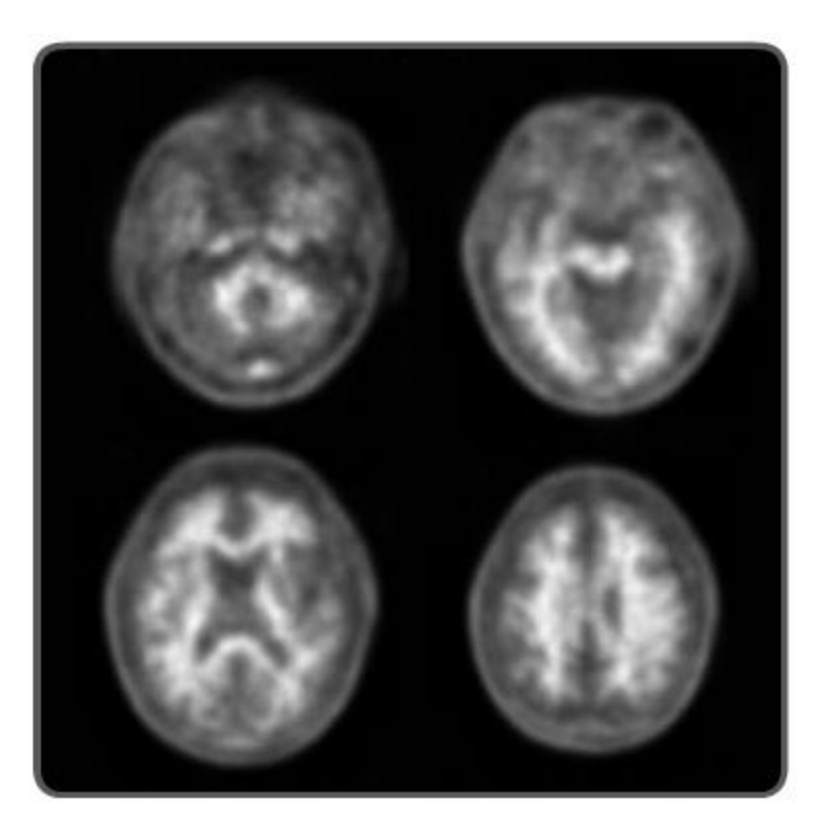

**Puntuación de las exploraciones con florbetaben <sup>18</sup>F: Puntuaciones de la captación cortical regional del trazador (CCRT)**

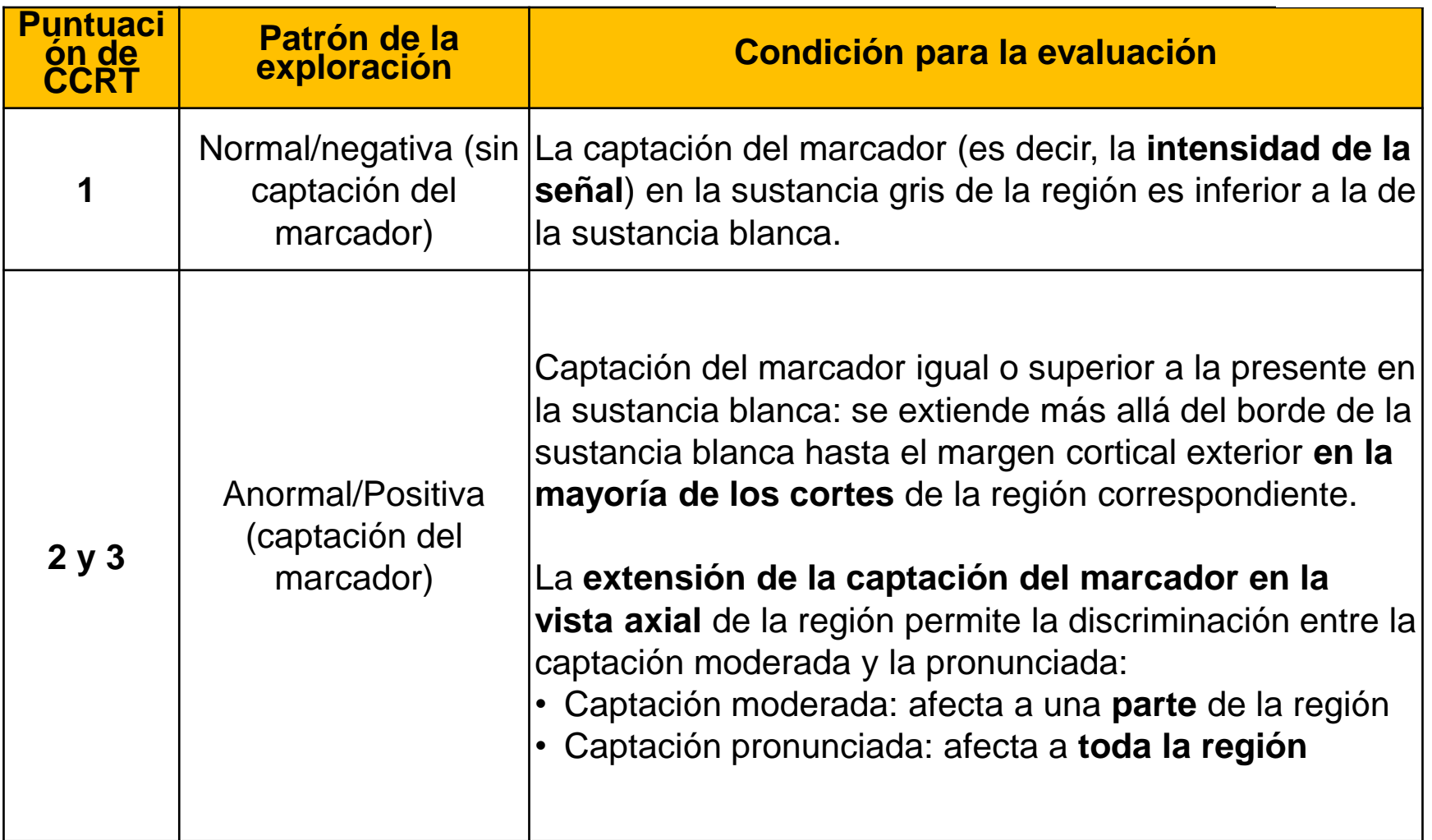
**Puntuación de las exploraciones con florbetaben <sup>18</sup>F: Puntuaciones de la captación cortical regional del trazador (CCRT)**

- ✓ La intensidad de **la señal** (captación del marcador) en la SG, o el contraste entre la actividad de la SB y la SG, es lo que diferencia un patrón normal de uno anormal
	- Normal/ Negativo: la captación en la SG es inferior a la captación en la SB
	- Anormal/ Positivo: la captación en la SG es igual o superior a la captación en la SB
- $\checkmark$  Para una puntuación de CCRT 2 o 3 (patrón anormal/ positivo), la **mayoría de los cortes axiales** de la región deben estar afectados
- ✓ La **extensión** de la captación de la SG en la región de los cortes axiales diferencia una captación moderada (CCRT 2) de una pronunciada (CCRT 3)

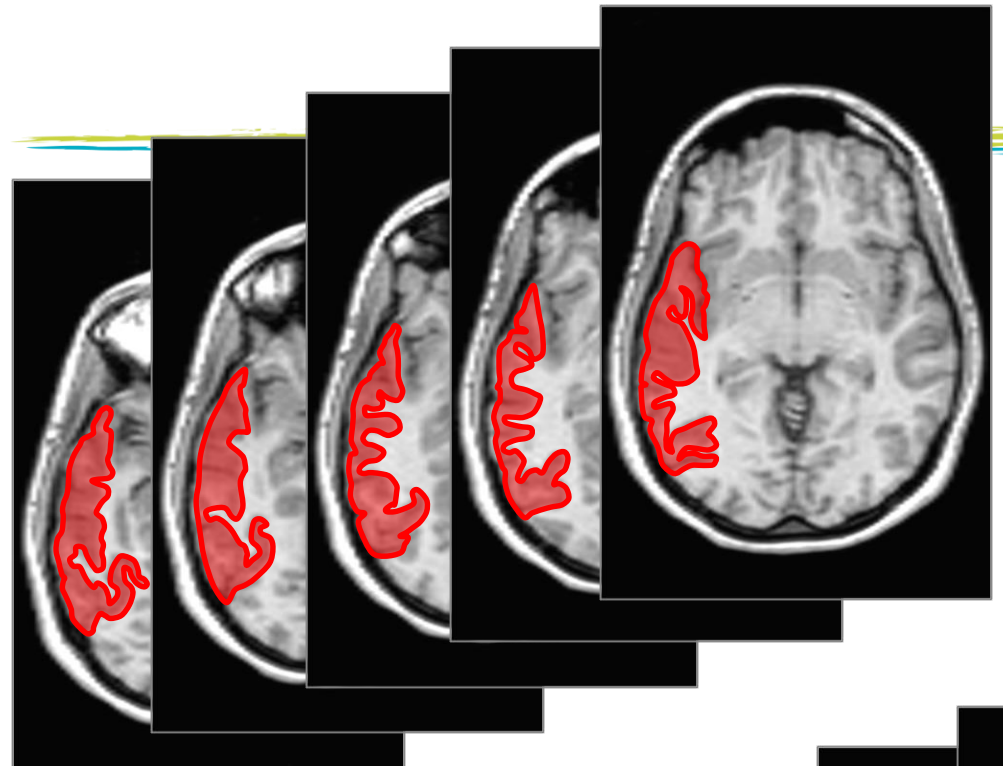

- ✓ Temporal lateral: CCRT 3
- Captación pronunciada
- Mayoría de cortes afectados
- Región completa afectada

- ✓ Temporal lateral: CCRT 2 ✓ Captación moderada ✓ Mayoría de cortes
- afectados
- ✓ Parte de la región afectada

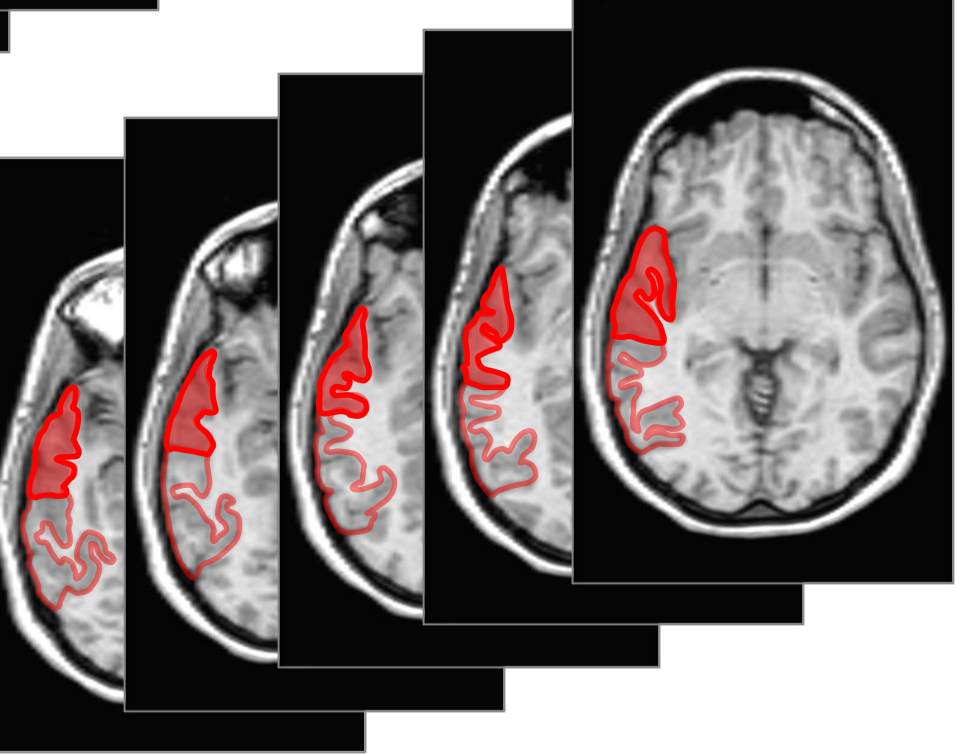

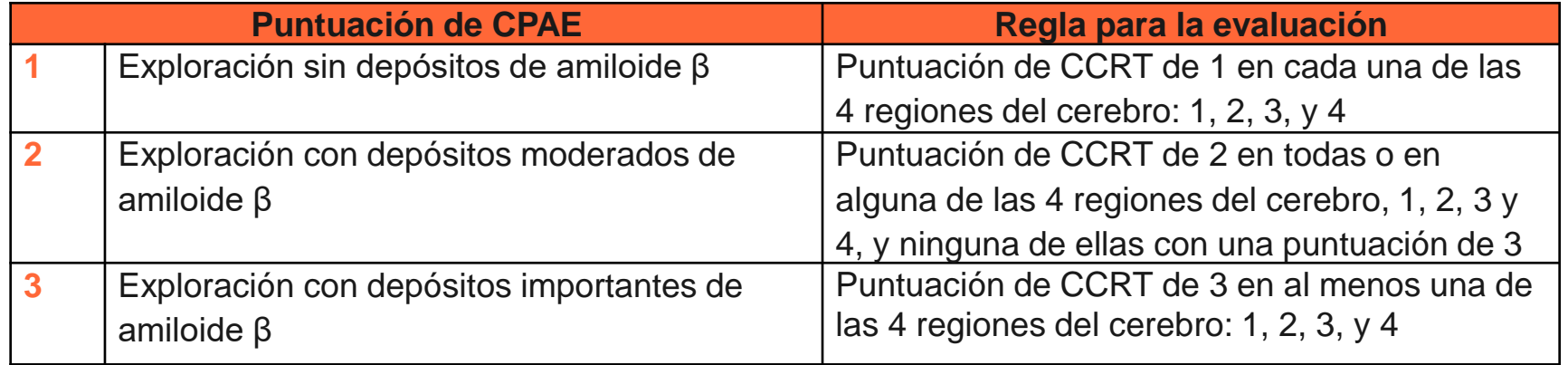

- ✓ Recuerde que la puntuación de CPAE se obtiene a partir de las puntuaciones de **CCRT**
- ✓ Las imágenes puntuadas como CPAE 1 son exploraciones NEGATIVAS
- ✓ Las imágenes puntuadas como CPAE 2 y CPAE 3 son exploraciones POSITIVAS
- ✓ Una única región puntuada con CCRT 2 hace que toda la exploración sea POSITIVA

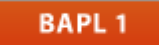

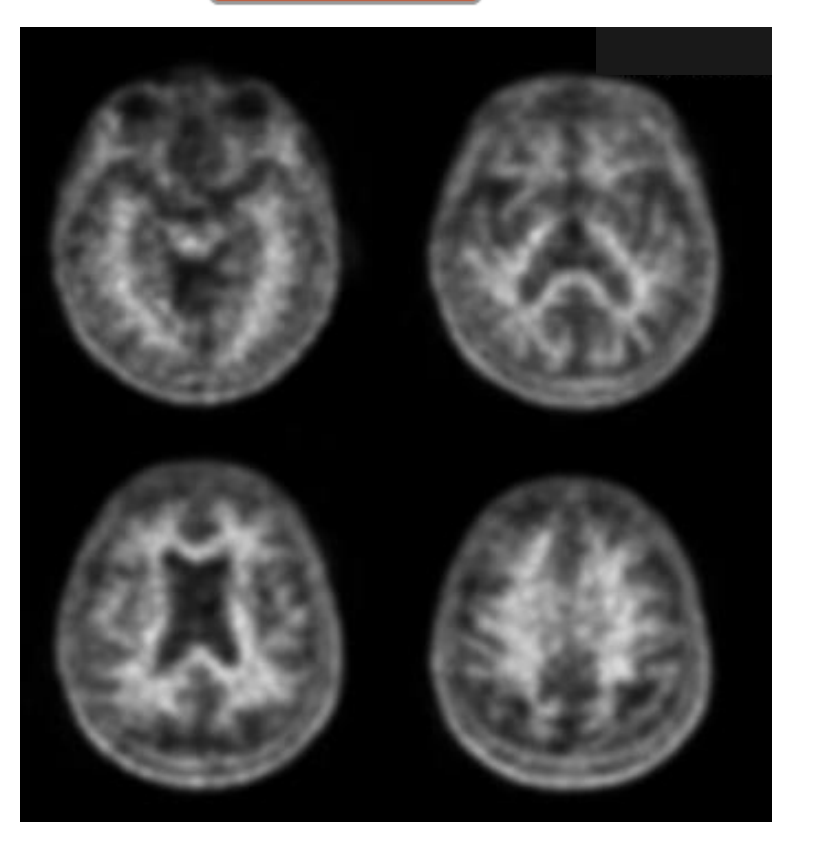

## **CCRT 1**

✓ La captación del marcador (intensidad de la señal) en la SG en la región es inferior a la de la SB

## **CPAE 1**

- $\checkmark$  Exploración sin depósitos de amiloide β
- ✓ Puntuación de CCRT 1 en cada una de las 4 regiones

**BAPL 3** 

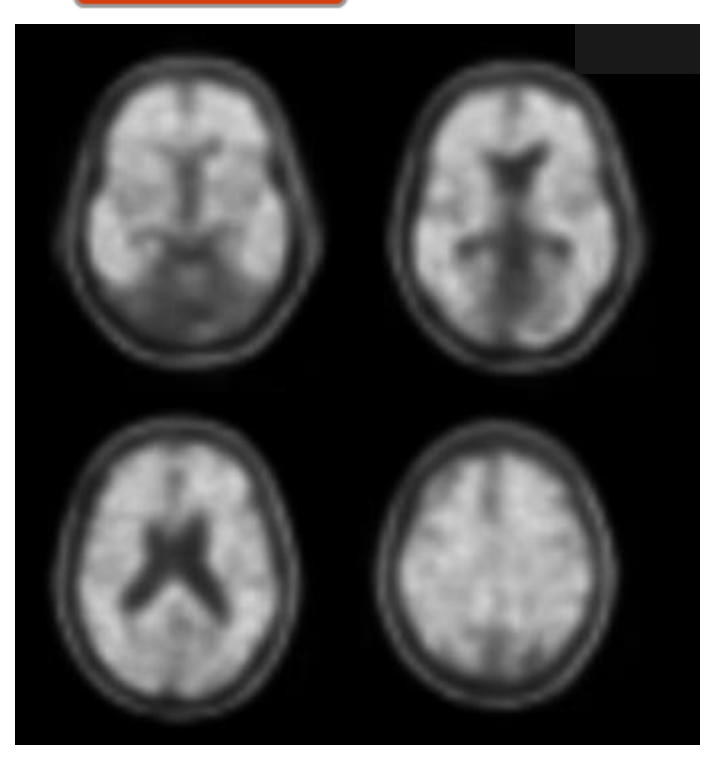

#### **CCRT 3**

- ✓ Captación del marcador igual o superior a la presente en la sustancia blanca: se extiende más allá del borde de la sustancia blanca hasta el margen cortical externo implicando a la **mayoría de los cortes** de la región respectiva.
- ✓ Captación pronunciada: afecta a **toda la región**

## **CPAE 3**

- ✓ Exploración con depósitos importantes de amiloide β
- $\checkmark$  Puntuación de CCRT 3 en al menos una de las 4 regiones

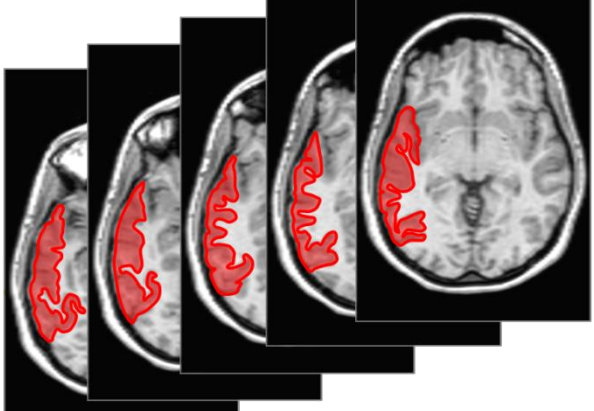

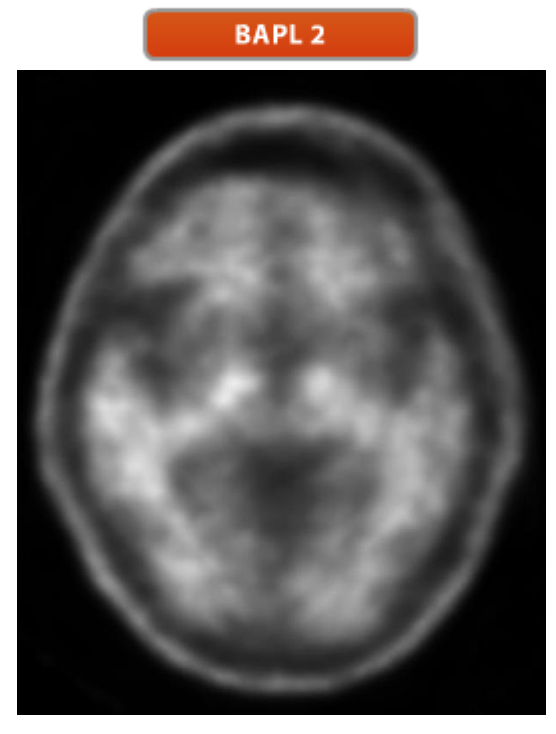

### **CCRT 2**

- $\checkmark$  La extensión de la captación del marcador en la vista axial de la región permite discriminar entre la captación moderada y pronunciada:
- ✓ Captación moderada: afecta a una parte de la región

## **CPAE 2**

- ✓ Exploración con depósitos moderados de amiloide β
- ✓ Puntuación de CCRT 2 en cualquiera de las 4 regiones o en todas, y SIN puntuación 3 en estas 4 regiones

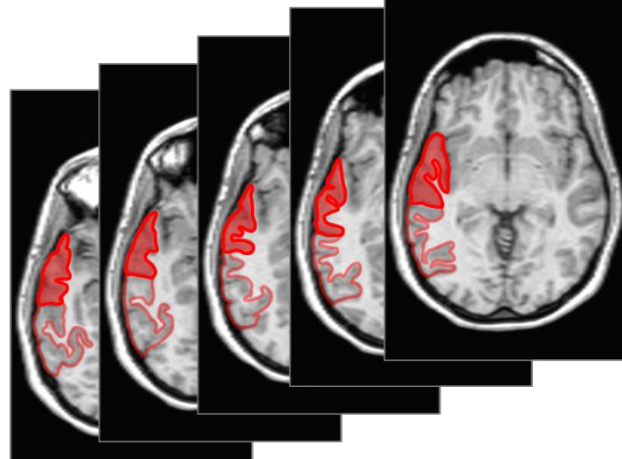

#### **BAPL2**

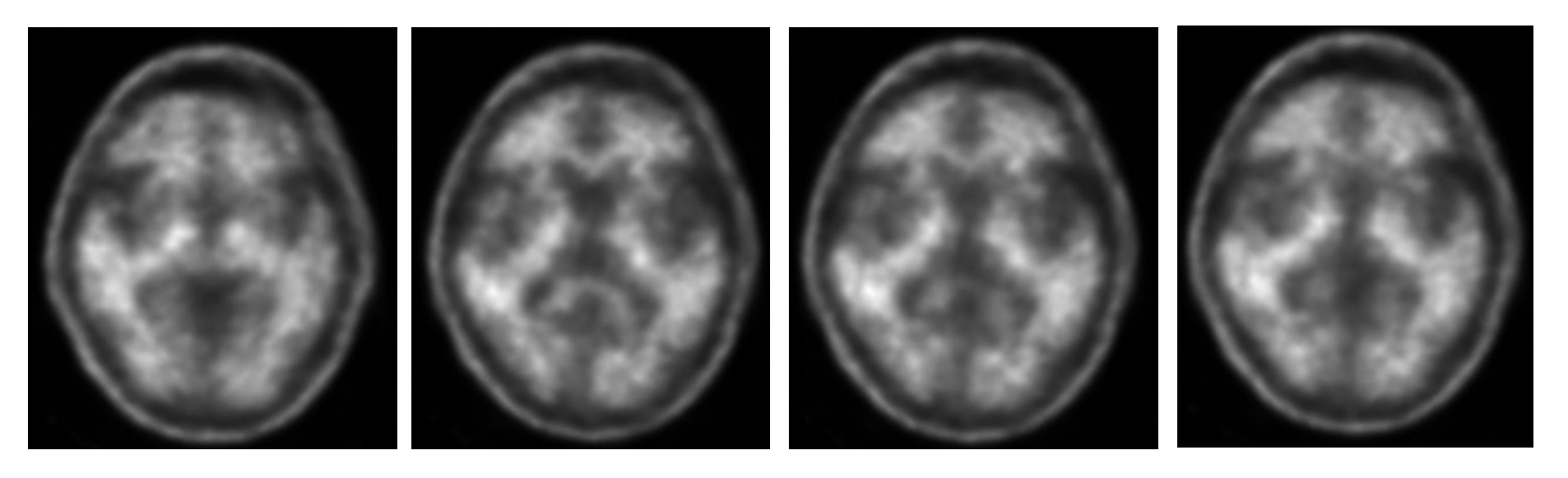

#### Ocurre raras veces

- $\checkmark$  Cambios muy sutiles
- ✓ Dificultad para ver el contraste entre SB y SG en algunas partes de la región o regiones
- $\checkmark$  La intensidad en la SG debe ser igual o superior a la intensidad objetivo de la SB en el corte
- ✓ Implica a la mayoría de cortes de la región

### **Revisión de las reglas para interpretar las exploraciones con florbetaben**

**Reglas para realizar una evaluación visual**

**Pasos para realizar una evaluación visual**

**Sistema de puntuación de CCRT**

#### **Sistema de puntuación de CPAE**

- Puntuación global de la cantidad de placa de amiloide en el cerebro (CPAE) en las imágenes PET con florbetaben
- Puntuación de CPAE de 1: exploración sin depósito de amiloide β
- Puntuación de CPAE de 2: exploración con depósito moderado de amiloide β
- Puntuación de CPAE de 3: exploración con importante depósito de amiloide β

## **Casos prácticos para la lectura de la exploración PET con NeuraCeqTM (florbetaben <sup>18</sup>F)**

Información sobre prevención de riesgos autorizada por la Agencia Española de Medicamentos y Productos Sanitarios (AEMPS). Fecha de revisión: mayo 2019

Disponible en la web de la AEMPS: [www.aemps.gob.es](https://www.aemps.gob.es/home.htm)

# **Casos de evaluación: Acceso**

A continuación podrá acceder a 20 casos de evaluación. Por favor acceda a ellos y complete esta parte de la formación teniendo en cuenta lo siguiente:

- 1. Acceder en internet a: [http://www.piramal.docebosaas.com](http://www.piramal.docebosaas.com/)
- 2. Seleccionar "Register" [flecha naranja en la figura]
- 3. Auto-registrarse (*Self-register*)/crear una cuenta (*set-up an account)*,
- 4. En el campo "**CODE**", entrar el código que su profesor/entrenador le asignará
- 5. Cada nueva cuenta/registro en el Sistema Docebo LMS requiere que el usuario confirme/autentifique su registro por e-mail. Usted necesitara acceder a su cuenta de email introducida previamente en la página de registro para poder confirmar/autentificar su registro.
- 6. Volver a [http://www.piramal.docebosaas.com](http://www.piramal.docebosaas.com/)
- 7. Tras registrar y autentificar su cuenta, necesitará acceder al curso (*Sign In*) utilizando el nombre de usuario y password que Usted creo durante su registro.
- 8. Ahora tendrá acceso directo a los casos de evaluación.

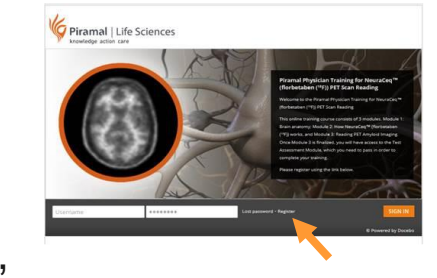

# **Casos de evaluación: Normas para la realización de la evaluación**

- 1. En la pantalla aparecen a mano derecha los cortes axiales de cada caso. Utilice la barra de desplazamiento color naranja a la derecha de la imagen para visualizar los distintos cortes.
- 2. Haga la evaluación visual del caso siguiendo las normas aprendidas durante el curso de formación, y seleccione la casilla correspondiente (negativo/positivo)
- 3. Seleccione enviar *("submit")* en la ventana de la izquierda de la pantalla. El programa guardará su resultado.
- 4. Seleccione siguiente *("next")* en la ventana de la izquierda para evaluar su siguiente caso.
- 5. Al finalizar los 20 casos, el programa le mostrara una tabla con sus resultados y los resultados correctos. Los casos en los que su evaluación haya sido errónea aparecerán resaltados, y usted podrá revisar de nuevo dichos casos.